# **ДНІПРОВСЬКИЙ ДЕРЖАВНИЙ АГРАРНО-ЕКНОМІЧНИЙ УНІВЕРСИТЕТ**

## **Інженерно-технологічний факультет**

Кафедра експлуатації машинно-тракторного парку

**П о я с н ю в а л ь н а з а п и с к а**

до дипломної роботи освітнього ступеня «Магістр» на тему:

# **ПІДВИЩЕННЯ ЕФЕКТИВНОСТІ ВИКОРИСТАННЯ МАШИННО-ТРАКТОРНОГО ПАРКУ ЗАСТОСУВАННЯМ МЕТОДІВ ЦИФРОВОГО ЗЕМЛЕРОБСТВА**

**Виконав:** студент 2 курсу, групи МгМ-1-20 за спеціальністю 208 «Агроінженерія»

\_\_\_\_\_\_\_\_\_\_\_\_\_\_\_\_\_Головченко Валентин Володимирович

 **Керівник:** \_\_\_\_\_\_\_\_ Деркач Олексій Дмитрович

**Рецензент:** \_\_\_\_\_\_\_\_\_ \_\_\_\_\_\_\_\_\_\_\_\_\_\_\_\_\_\_\_\_\_\_\_

Дніпро – 2021

## **ДНІПРОВСЬКИЙ ДЕРЖАВНИЙ АГРАРНО-ЕКОНОМІЧНИЙ УНІВЕРСИТЕТ**

Інженерно-технологічний факультет

Кафедра експлуатації машинно-тракторного парку Освітній ступінь: «Магістр» Спеціальність: 208 «Агроінженерія»

## **ЗАТВЕРДЖУЮ**

Завідувач кафедри  $EMTT$ 

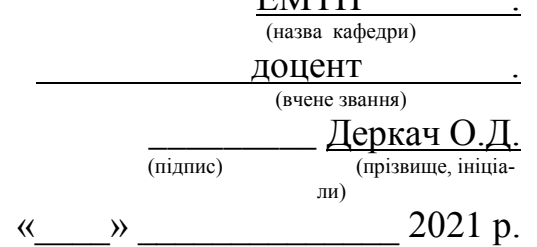

## **З А В Д А Н Н Я НА ДИПЛОМНУ РОБОТУ СТУДЕНТУ**

Головченку Валентину Володимировичу

(прізвище, ім'я, по батькові)

1. **Тема роботи: «**Підвищення ефективності використання машинно-тракторного пар-

ку застосуванням методів цифрового землеробства»

керівник роботи Деркач Олексій Дмитрович, к.т.н., доцент

( прізвище, ім'я, по батькові, науковий ступінь, вчене звання)

затверджені наказом ДДАЕУ від

«  $\rightarrow$  2021 року  $\mathcal{N}_2$ 

2. **Строк подання студентом роботи** 10.12.2021 р. .

1. 3. **Вихідні дані до роботи.** Навчальний посібник «Дипломне проектування з машиновикористання в рослинництві», Типові норми на виконання механізованих робіт у рослинництві; Практикум елементами інтерактивного навчання «Системи GIS та основи технологій цифрового землеробства»; Методичні рекомендації «Початок роботи з програмою для ведення цифрового землеробства AFS (Advanced Farming Systems)». Деркач О.Д., Михайліченко Є.М., Сумятіна О.О. ДДАЕУ: ЕМТП, 2020. – 28 с.; навчальна, довідкова література з машиновикористання в рослинництві, електронні джерела з технології обробітку грунту TopSoil Mapper, сайт виробника цифрових пенетрометрів Skok Agro.

4. **Зміст розрахунково-пояснювальної записки** (перелік питань, які потрібно розробити) 1. Характеристика господарства. 2. Характеристика сучасних телематичних систем. 3. Експериментально-розрахункова частина. 4. Охорона праці та захист в надзвичайних ситуаціях 5. Економічне обґрунтування роботи. Загальні висновки. Бібліографічний список.

## **5. Перелік демонстраційного матеріалу**

1. Титульний лист. 2. Тема, мета, завдання. 3. Основні показники використання МТП. 4. Методика вимірювань твердоміром S600. 5, 6. Дослідження та обробка результатів. 7. Розробка рекомендацій 8. Охорона праці та захист в надзвичайних ситуаціях.9. Економічне обґрунтування роботи. 10. Висновки

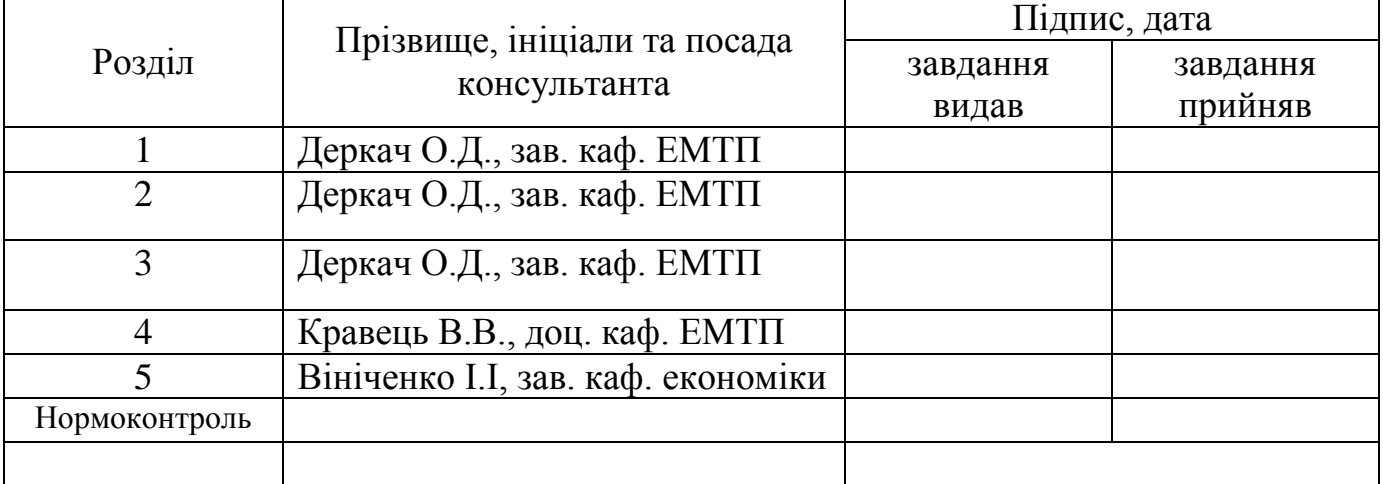

### **6. Консультанти розділів роботи**

### 7. **Дата видачі завдання**: 10.06.2021 р. .

## **КАЛЕНДАРНИЙ ПЛАН**

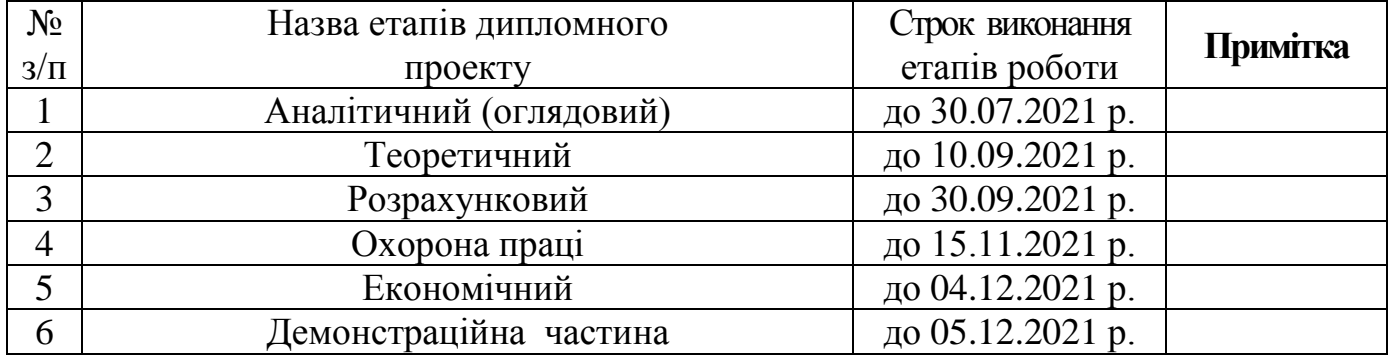

**Студент \_\_\_\_\_\_\_\_\_\_\_\_** Головченко В.В. (прізвище та ініціали)

**Керівник роботи** <u>*(підпис)* деркач О.Д.</u> .

( підпис ) (прізвище та ініціали)

#### Реферат

Дипломна робота присвячена вирішення питання підвищення ефективності машино-тракторного парку шляхом застосування сучасних технологій землеробства, зокрема, цифрових. Ефективними інструментами підвищення показників машиновикористання можуть бути цифрова платформа AFS, онлайн платформа «Агропрофіль», цифровий софт пенетрометра S600. Цифровий контроль величини ущільнення ґрунту дозволить раціонально спроектувати технологічні процеси землеробства.

Робота складається з пояснювальної записки формату А 4, виконаної на 69 сторінках, додатків та супроводжувальних презентаційних слайдів, виконаних в програмі Power Point.

Автор дипломної роботи має наукову публікацію у співавторстві в Збірнику наукових праць ХІІІ Міжнародної науково-методичної конференції «Сучасна освіта – доступність, якість, визнання», м. Краматорськ: ДДМА, 16-17 листопада 2021 р.

# **ЗМІСТ**

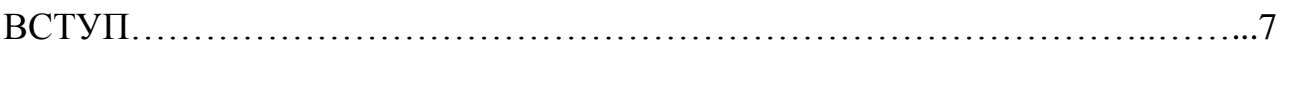

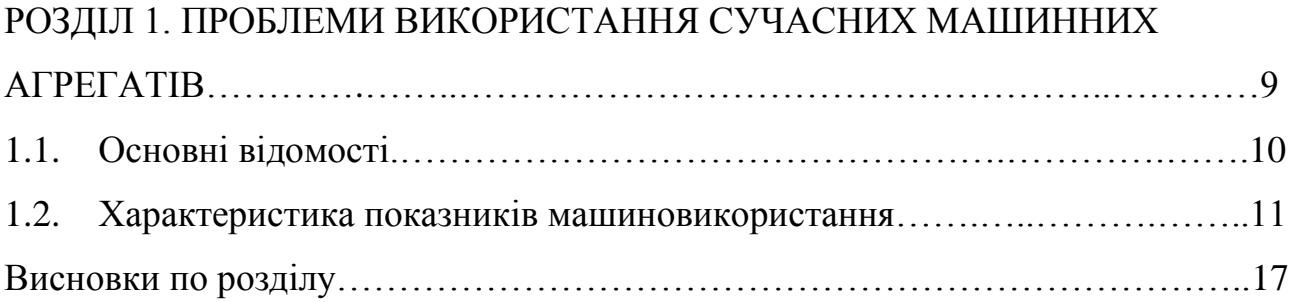

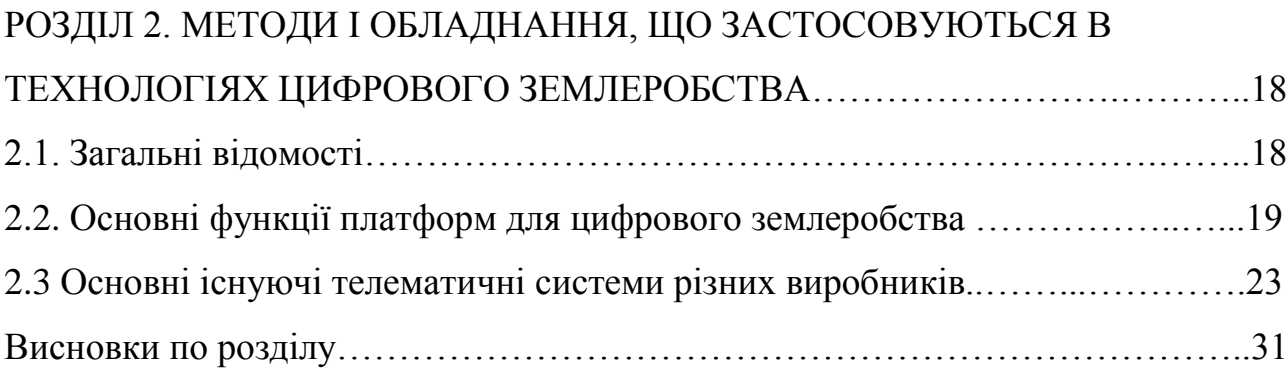

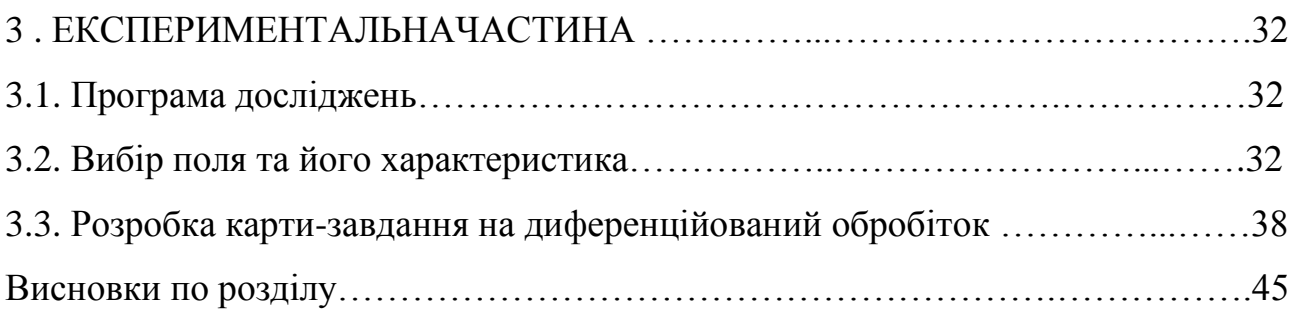

# 4. ОХОРОНА ПРАЦІ ТА БЕЗПЕКА В

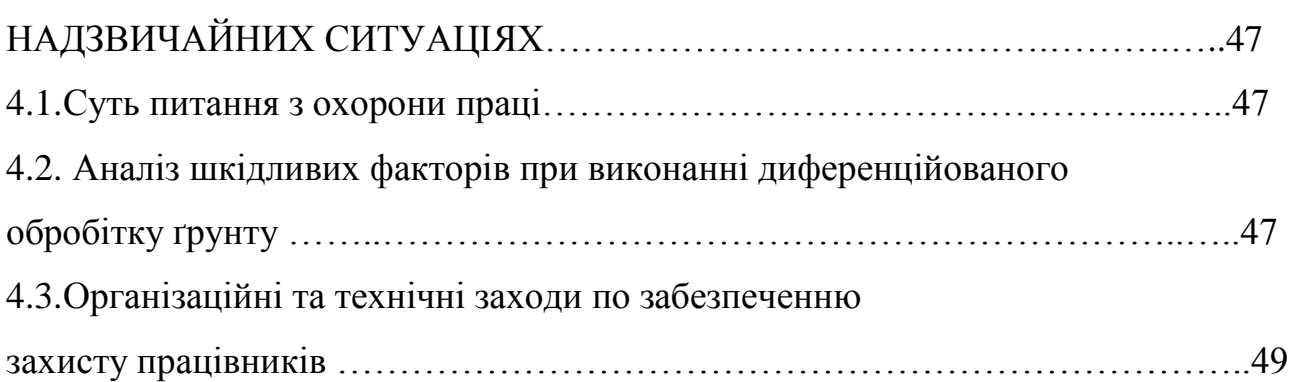

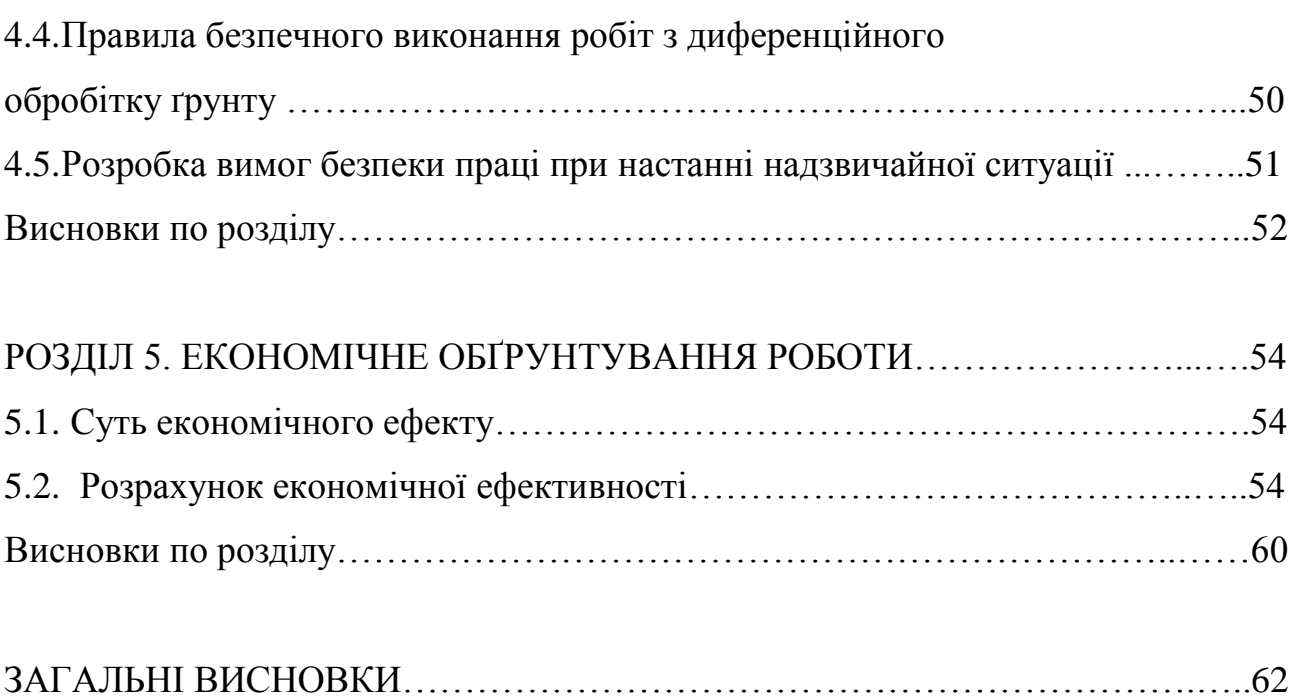

БІБЛІОГРАФІЧНИЙ СПИСОК………………………...………………………....64

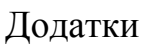

#### **ВСТУП**

Методи підвищення ефективності використання машинно-тракторного парку аграрних підприємств шляхом конструктивних удосконалень на сьогодні практично вичерпані. Майже досягнута межа підвищення потужності енергетичних засобів, ширини захвату агрегатів тощо. Дійсно, з існуючими на сьогодні матеріалами, важко зробити жатку зернозбирального комбайна більше 20 метрів, а трактор з двигуном, потужністю більше 500 кВт у сільському господарстві не знайде широкого застосування.

Проте, одним із ефективних способів вирішення цієї проблеми є застосування сучасних технологій експлуатації та управління техніки: телематичних систем, технологій точного та цифрового землеробства. Наприклад, підвищити коефіцієнт ширини захвату агрегату можна, використовуючи засоби паралельного водіння, автоматичних керованих рухів агрегатів на розворотах та ін. Такі системи дозволяють працювати агрегатам в темний час доби, що підвищує коефіцієнт використання часу зміни.

Однак і тут проблемою є те, що кожен виробник систем точного та цифрового землеробства намагається випустити свою, індивідуальну лінійку обладнання і софтів, що ускладнює процес упровадження їх у виробництво. В часописі «Пропозиція» технічний директор ТОВ «Агро КМР» Олег Плахін так висловився про цю проблему: «Проблема, на мій погляд в тому, що кожен учасник ринку, що надає ці послуги і обладнання аграріям бажає стати монополістом. Несумісні системи від різних виробників, рідко хто з розрізнених виробників готовий надати свої АРІ-дані по АРІ-інтерфейсу (АРІ – інтерфейс прикладного програмування), тобто немає єдиного стандарту, по якому могла б працювати ця техніка. Тому, виникає необхідність у придбанні різного допоміжного обладнання і, як наслідок, витрачаєш додаткові кошти». В ТОВ «Агро КМР» вирішували цю проблему самотужки. І вони її вирішили шляхом використання всього двох систем: Trimble (яка працює з технікою Case IH) і JD Link (працює виключно з технікою John Deere). О. Плахін також вказав на проблему дуже слабкої підготовки вітчизняних механізаторів. Цитата: «Вони бояться навчатись і не готові в повній мірі використовувати обладнання, з яким працюють. А в цих технологіях необхідно розбиратися, постійно навчатися, бо вони – технології – не стоять на місці, постійно і швидко розвиваються і якщо ми зараз не встигнемо їх в повній мірі освоїти то нас чекають нові проблеми» - кінець цитати.

Підвищити ефективність машинно-тракторного парку в конкретному агропідприємстві - ФГ «Бородавки» Петриківського району – за одночасного використання софтів декількох виробників і є одним із завдань дипломної роботи.

# **РОЗДІЛ 1. ПРОБЛЕМИ ВИКОРИСТАННЯ СУЧАСНИХ МАШИННИХ АГРЕГАТІВ**

### **1.1. Основні відомості**

Сучасний машинно-тракторних парк характеризується наявністю високопродуктивної техніки з високою надійністю. Створені нові потужні енергетичні засоби агрегатуються із сільськогосподарськими машинами, що мають велику ширину захвату, виконують декілька технологічних операцій за один прохід. Сьогодні в аграрних підприємствах України різної власності і величини земельного банку використовуються трактори різних виробників і моделей (John Deere: 6930D, 6125, 8335R; Case IH: 310MX, 340MX, STX 535, Quadtrack 600; інші моделі виробників Fendt, New Holland, Claas). Нові моделі цьогоріч презентував також український виробник Харківський тракторний завод. Продуктивність машинних агрегатів (МА) зросла в рази. Таким чином, продуктивність людської праці в сільському господарстві за останні 18 років підвищилася в 12 разів (рис.1.1).

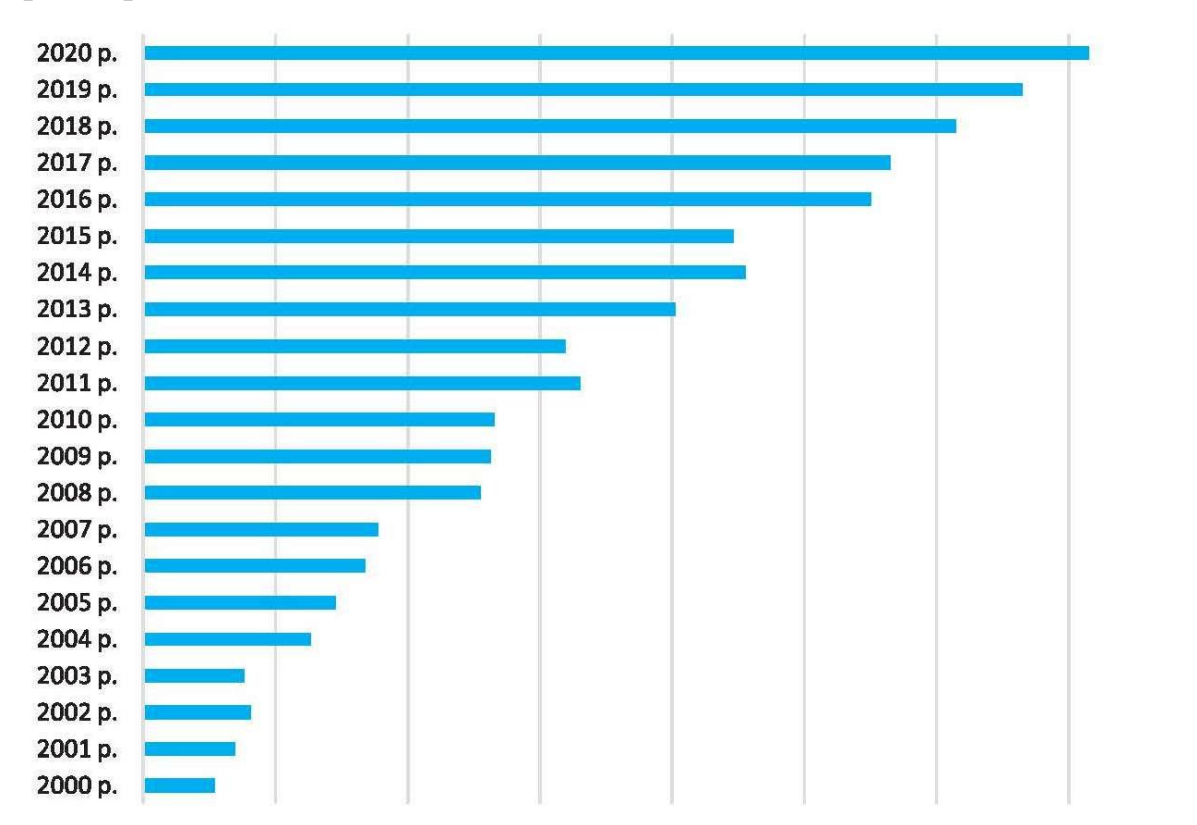

Рис.1.1. Продуктивність праці в аграрному виробництві України у 2000-2020 рр. (дані Українського Клубу Аграрного Бізнесу).

*1.1.1. Переваги високопродуктивної техніки.* Наявність високопродуктивної техніки дозволило вивести із виробництва застарілу техніку, як правило це техніка ще виробництва СРСР або випуску 1990-х років. Це така техніка як трактори типу ЮМЗ-6АКЛ; ДТ-75М; Т-40 та інші, агрегати типу КПС-4, КГР-3,8, КПЕ-3,8, БЗТС-1,0 та інші; комбайни СК-5М-1 «Нива», СК-6 «Колос», бурякозбиральні, картоплезбиральні та інші. Наприклад, в приватному підприємстві «Мир» Магдалинівського району, придбання одного трактора John Deere 6930D та шлейфу с.-г. машин до нього дозволило вивільнити два трактори МТЗ-80 і один ХТЗ-150К-09. Збирання зернових сьогодні відбувається як правило, в стислі терміни. В табл. 1.1 наведені порівняльні характеристики зернозбиральних комбайнів різних виробників у порівнянні із застарілими моделями.

Таблиця 1.1. Коротка порівняльна характеристика продуктивності зерноз-

| Виробник        | Модель         | Продуктивність т/год | Ширина жат-    |  |
|-----------------|----------------|----------------------|----------------|--|
|                 |                | намолоченого зерна   | ΚИ             |  |
| Ростсельмаш     | СК-5М-1 «Нива» |                      | $B_p = 4$ M    |  |
|                 | Торум 750      | До 45                | $B_p = 8$ M    |  |
| Claas           | Lexion 770     | 5565                 | $B_p = 9,12$ M |  |
| Case IH         | 9240           | 5565                 | $B_p = 13.7$ M |  |
| ВАТ «Херсонські | $K3C-9-1$      | 1214                 | $B_p = 6$ M    |  |
| комбайни»       | «Славутич»     |                      |                |  |

биральних комбайнів

Як бачимо з даних, наведених в табл.1.1 продуктивність сучасних комбайнів у порівнянні із застарілими (СК-5М-1 «Нива», КЗС-9-1 «Славутич») зросла в 4,6…9,2 рази. При цьому, вони найбільш ефективні на високоврожайних ділянках, бо в такому випадку, витрата пального, затрачена на одну обмолочену тонну зерна, знижується.

*1.1.2. Недоліки наявності високопродуктивної техніки*. Висока продуктивність комбайнів та іншої техніки призвела до скорочення її кількості. Тепер у цьому й полягає недолік стану справ, бо відмова лише одного такого агрегату

призводить до суттєвого зниження темпу робіт і подовження агротехнічних термінів проведення польових робіт. Наприклад, в ТОВ «Агро КМР» шість зернозбиральних комбайнів забезпечують добовий потік зерна в межах 900…1100 тонн. Зупинка одного комбайна на 5 годин призводить до зменшення потоку зерна до 840…1040 тонн. Тобто, втрати продуктивності великі. Якщо у господарстві взагалі один або два таких комбайни, то вихід з ладу одного агрегату майже припиняє процес збирання.

Ще один недолік такої ситуації – складність керуванням широкозахватними агрегатами. Тобто, чим більша ширина захвату, тим менший коефіцієнт використання ширини захвату. В таких випадках перекриття складають від 0,3 м і аж до 1,0 м. Наприклад, якщо ґрунтообробний агрегат John Deere 6930D + КПС-8 «Восход» рухається з перекриттям 0,4 м на довжині гону 1560 м, то паразитна площа (повторно оброблена) складає 624 м або 0,62 га. І це тільки за один прохід. Для усунення цього явища використовуються навігаційні системи, як-от, лінії паралельного водіння. А це також додаткові витрати. Таким чином, щоб мати розуміння наскільки ефективно використовується техніка із застосуванням технологій цифрового землеробства, необхідно провести оцінку показників машиновикористання за певними критеріями. Розглянемо їх.

### **1.2. Характеристика показників машиновикористання**

Показники машиновикористання характеризують ефективність механізованого виробництва с.-г. культур. Раціональне поєднання вартості техніки та дотримання агротермінів при вирощуванні с.-г. культур дозволяє організувати ефективне виробництво. При цьому, до оцінки ефективності використання машинно-тракторного парку (МТП) відносять такі показники:

- обсяг виконаних робіт Q;
- щільність механізованих робіт Щ;
- річний та змінний виробіток трактора,
- коефіцієнт своєчасності робіт;
- коефіцієнт змінності;

- питома витрата палива на еталонний гектар.

*Річний обсяг механізованих робіт* визначається як сума виробітків окремих МТА на різних операціях протягом року в ум. ет. га:

$$
Q_{\scriptscriptstyle{M}} = \sum_{i} \sum_{j} \lambda_{j} \cdot N_{\scriptscriptstyle{3M}} \cdot T_{\scriptscriptstyle{3M}}
$$

де  $\,\lambda_{_j}$ - еталонна година продуктивність *j*-го МТА, ум.ет.га / год.;

*Nзм* - кількість нормозмін на виконання *і*-ої операції;

*Тзм* - тривалість нормативної зміни, год.

*Щільність механізованих* робіт характеризується відношенням обсягу механізованих робіт до площі ріллі.

*Своєчасність робіт* забезпечується умовою:

$$
T_{3M} \cdot \sum_{j} W_j \cdot n_j \cdot k_{3M} \ge \frac{F}{D_p}
$$

де *W<sup>j</sup>* - продуктивність *j*-го МТА за годину змінного часу;

*j n* - число агрегатів *j*-го типу;

*F* – площа обробітку, га;

*D<sup>p</sup>* – агротехнічна кількість днів, за яку необхідно виконати технологічну операцію.

Проведемо аналіз зміни показників машиновикористання на прикладі конкретного господарства – фермерського господарства «Бородавки» Петриківського району Дніпропетровської області.

Центральна садиба даного агропідприємства знаходиться в селі. Ч-Партизанське, вул. Пролетарська, 55. Керівник – Бородавка Валентин Михайлович, загальна площа землекористування – 496 га. Спеціалізується на вирощуванні зернових та технічних культур. Крім того, ФГ «Бородавки» надає послуги з обробітку ґрунту, догляду за посівами та збирання.

Структура вирощуваних культур наведена в табл. 1.2.

| Культура      | Площа, га / % по роках |      |      |       |      |       |
|---------------|------------------------|------|------|-------|------|-------|
|               | 2019                   |      | 2020 |       | 2021 |       |
| Пшениця озима | 133                    | 27,3 | 106  | 21,5  | 128  | 25,8  |
| Кукурудза     | 96                     | 19,7 | 117  | 23,8  | 133  | 26,8  |
| Соняшник      | 145                    | 29,8 | 157  | 31,9  | 124  | 25,0  |
| Ячмінь ярий   | 77                     | 15,8 | 86   | 17,5  | 72   | 14,5  |
| Жито озиме    | 36                     | 7,4  | 26   | 5,3   | 39   | 7,9   |
| Всього        | 487                    | 100  | 492  | 100,0 | 496  | 100,0 |

Таблиця 1.2. Структура посівних площ ФГ «Бородавки»

Як бачимо з даних, наведених в табл.1.2 найбільший відсоток площі займає соняшник у 2019-2020 рр. А в 2021 році за площею найбільше вирощувалося кукурудзи на зерно. Однак, з таблиця можна зробити також висновок, що ФГ «Бородавки» спеціалізується на вирощуванні трьох культур: пшениці озимої, кукурудзи та соняшнику. Протягом останніх трьох років найменша площа, а це в межах 5…8% належить житу озимому. Ці культури вирощуються технікою, наведеною в табл. 1.3.

| Назва                   | Кількість      |  |  |
|-------------------------|----------------|--|--|
| Трактори:               |                |  |  |
| Case MX310              |                |  |  |
| MT3-82.1                | $\overline{2}$ |  |  |
| MT3-1221                |                |  |  |
| Комбайни зернозбиральні |                |  |  |
| <b>CLAAS MEGA 350</b>   |                |  |  |
| Плуги:                  |                |  |  |
| ПЛН-3-35                | $\overline{2}$ |  |  |
| <b>Kverneland RN-7</b>  |                |  |  |
| <b>KUHN-5 Vary</b>      |                |  |  |

Таблиця 1.3. Структура МТП ФГ «Бородавки»

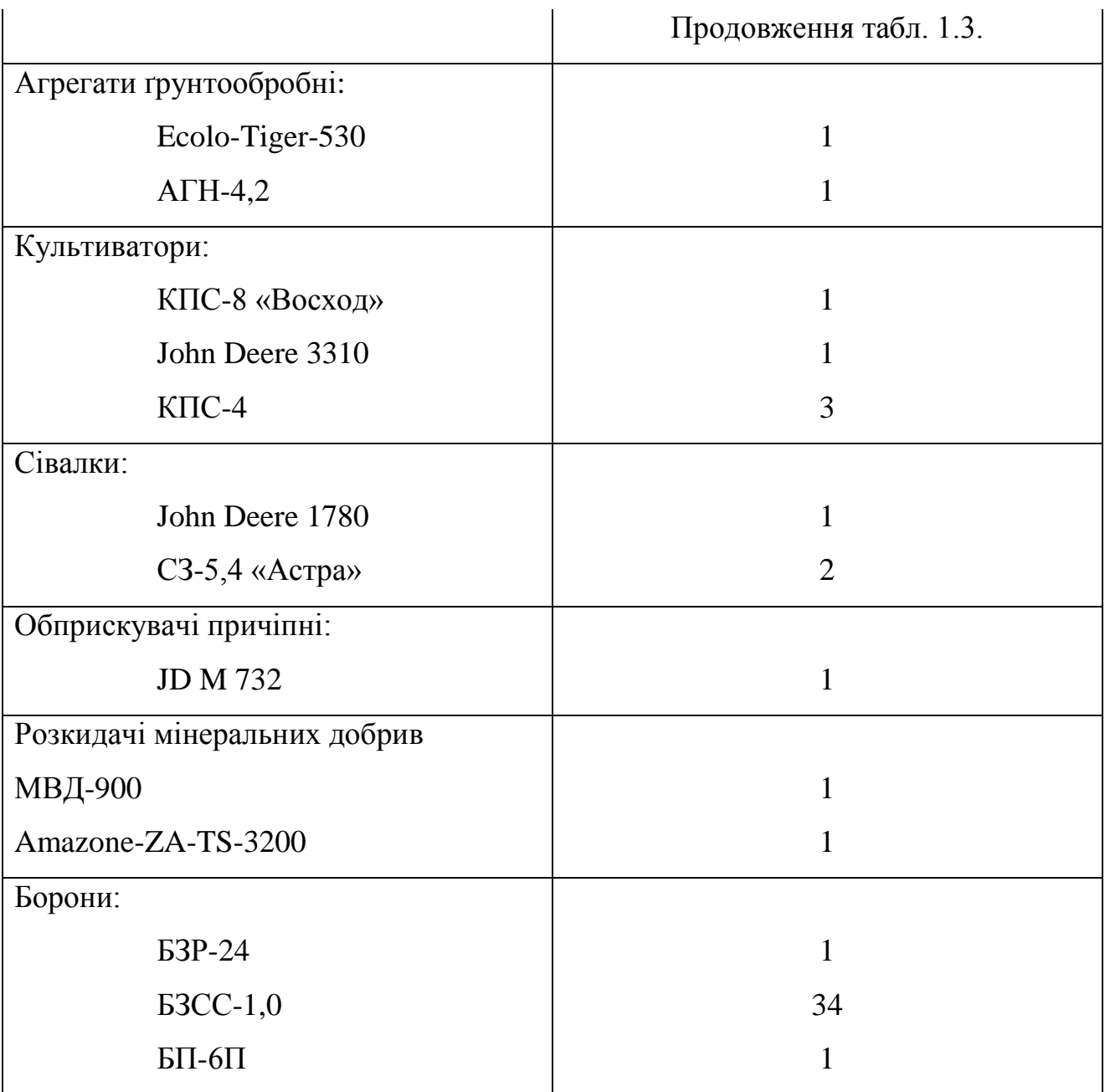

Згідно зі звітів, наданих ФГ «Бородавки» та технологічних карт за останній рік встановлено такі показники машиновикористання.

Щільність механізованих робіт на культурах склала:

- пшениця озима 4,6 ум.ет.га / га;
- кукурудза 3,8 ум.ет.га / га;
- соняшник 3,2 ум.ет.га / га.

Питома витрата пального на гектар:

- пшениця озима – 48 л/га;

- кукурудза 44 л/га;
- соняшник 39 л/га.

Згідно агротехнічних вимог, сівба повинна бути виконана на одному полі за 1, максимум 2 дні.

*Своєчасність робіт* на сівбі соняшника не була забезпечена за один день:

$$
T_{3M} \cdot \sum_{j} W_j \cdot n_j \cdot k_{3M} \ge \frac{F}{D_p}
$$
  
7 · 3,8 · 1 · 3 = 79,38 < 124/1

Якщо виконувати сівбу за два дні:

$$
7 \cdot 3,8 \cdot 1 \cdot 3 = 79,38 > 124/2 = 62.
$$

Отже, сівбу ми можемо виконати мінімум за дві доби за умови тризмінної роботи посівного агрегату.

При проведенні культивації агрегатом МТЗ-1221 + КПС-8 «Восход» перекриття складає 0,45…0,8 м. Прийнявши в середньому величину перекриття 0,65 м за умови роботи на полі площею 54 га з довжиною гонів 923 м і шириною 585 м маємо такі показники.

Кількість проходів агрегату по полю:

$$
n = B_n / B_p = 585 / (8 - 0.65) = 79,59
$$
 проходів.

Площу, оброблену повторно в результаті наявності перекриття знайдемо за формулою:

$$
S_{nap} = n \cdot b_{nep} \cdot L = 79{,}59 \cdot 0{,}65 \cdot 923 = 47750 \text{ m}^2 \text{ a}60 4{,}77 \text{ ra};
$$

де *bпер* – ширина перекриття, м;

*L* – довжина гону, 923 м.

Питома витрата пального на дану операцію склала 6.4 л/га. Таким чином, перевитрата пального через надмірне перекриття між суміжними проходами агрегату склала 30,5 л або в грошовому еквіваленті це 884,5 грн.

Питома витрата пального зростає внаслідок надмірного ущільнення ґрунту рушіями трактора. Особливо грунт ущільнений в місцях розвантаження зернозбиральних комбайнів в кузова автомобілів, місцях скупчення техніки тощо.

Збитки підприємства через надмірно великі перекриття при вирощуванні соняшнику наведені в табл. 1.4.

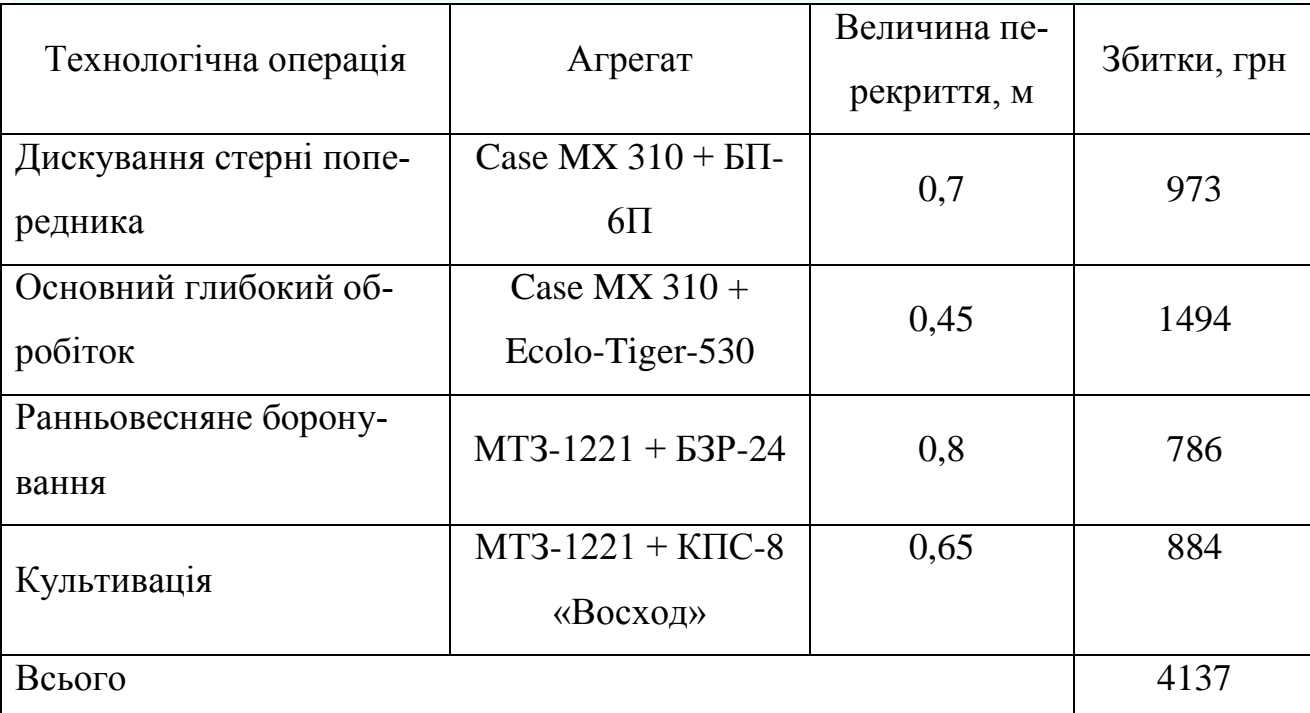

Таблиця 1.4. Орієнтовні збитки через наявність перекриття між суміжними проходами агрегату при вирощуванні соняшника в ФГ «Бородавки»\*

Отже, тільки від нераціональної роботи у полі агрегатів за критерієм перекриття суміжних проходів, орієнтовні збитки при вирощуванні соняшника складають до 4137 грн.

При збиранні зернових колосових культур додаються збитки на збиранні, так як посіви суцільні. Коефіцієнт використання ширини захвату жатки складає 0,96, що для жатки з конструкційною шириною захвату 6 м, фактично буде задіяно в роботі 5,76 м.

В масштабах виробничої діяльності при вирощуванні культур, наведених в табл. 1.2 на вказаних площах, збитки господарства становлять у межах 12500…14500 грн щороку.

Тому метою роботи є розробка заходів щодо раціонального використання техніки при вирощуванні с.-г. культур з використанням цифрового землеробства.

Для досягнення мети необхідно вирішити наступні завдання:

- проаналізувати інструменти технологій цифрового землеробства (платформи, сервіси, обладнання);

- розробити проєкт впровадження одного або декількох сервісів цифрового землеробства в ФГ «Бородавки»;

- розробити заходи з охорони праці при використанні технологій цифрового землеробства;

- надати економічне обґрунтування господарській діяльності при застосуванні технологій цифрового землеробства.

**Висновки по розділу**. Встановлено, що сучасний машинно-тракторний парк України характеризується зростанням продуктивності машин з одночасним зменшенням їх кількості.

Виявлено, що в широкозахватних агрегатах присутні значні перекриття суміжних проходів, що призводить до: зменшення фактичної продуктивності, збільшення питомої витрати пального, а отже, і зниження темпів польових робіт.

Показано, що лише в одному середньому фермерському господарстві збитки від зниження фактичної продуктивності та збільшення витрати пального при застосуванні широкозахватних агрегатів становлять до 14500 грн. за один сезон.

# **РОЗДІЛ 2. МЕТОДИ І ОБЛАДНАННЯ, ЩО ЗАСТОСОВУЮТЬСЯ В ТЕХНОЛОГІЯХ ЦИФРОВОГО ЗЕМЛЕРОБСТВА**

#### **2.1. Загальні відомості**

Як було вказано в Розділі 1, зростання продуктивності МА призвело до зменшення їх кількості і це логічно. Техніка, яка протягом року є недозавантажена польовими роботами буде збитковою. Проте, в такій ситуації є такий недолік, що вихід з ладу хоча б однієї одиниці машини або нераціональне її використання призводить до суттєвих збитків. Крім того, підвищити темп робіт можливо за рахунок збільшення коефіцієнта змінності. Тобто, за можливості, агрегати повинні використовуватись протягом доби. Бо проведення, наприклад, посівних кампаній або обробка засобами захисту рослин повинна бути виконана якомога швидше.

Можна виділити декілька засобів підвищення ефективності використання МТП у господарствах:

- використання навігаційних систем для ліній паралельного водіння (зменшуються перекриття до конструктивного мінімуму і можливість виконувати роботи в темний час доби);

- використання мобільних або стаціонарних метеостанцій (отримуємо дані про погодні умови точно на заданій ділянці і можемо оперативно перенести роботи, якщо, наприклад, дощ пройшов «смугою»);

- використання засобів моніторингу за ущільненням ґрунтів (дозволить провести заходи по розущільненню і знизити витрати на обробіток ґрунту з одночасним підвищенням урожайності).

Використання платформ цифрового землеробства забезпечує більш оперативне планування, швидке перепланування та управління парком машин.

Застосування технологій цифрового землеробства дозволяє в цілому отримати додаткову рентабельність до 9,5…11 %.

#### **2.2. Основні функції платформ для цифрового землеробства**

Слід зазначити, що застосування технологій цифрового землеробства передбачає собою не тільки планування робіт, раціональне проектування технологічних процесів у землеробстві, але й управління і контроль за оборотними засобами, грошовими коштами, контроль за багатьма параметрами технічного стану техніки. Тобто, власник, що застосовує цифрову платформу, має доступ до всіх виробничих процесів, ресурсів, може виявити можливі загрози або, навпаки, отримати ліпший варіант для проведення робіт. Кількість функцій і можливостей залежить від того, що придбав споживач.

В цілому, слід відзначити, що в телематичні системи різних виробників покладаються більшість одних і тих функцій. Різниця складає в тому, що завдяки потужній конкуренції, ці системи постійно удосконалюються і доповнюються новими функціями.

Розглянемо деякі функції цифрових платформ, застосування яких дозволить підвищити ефективність використання МТА.

### *Функція 1. Завчасне планування сезонних робіт*

Календарні планування майбутніх робіт – це процес складання й коригування кількості і послідовності технологічних операцій. Позитивним у цьому випадку є те, роботи, які виконуються різними організаціями, відділами чи навіть підрядниками, можуть бути взаємопов'язуються між собою в часі. Таким чином, власник має можливість їх забезпечення різними видами матеріальнотехнічних та трудових ресурсів. Він бачить майбутню виробничу діяльність «прозоро».

Слід пам'ятати, що при календарному плануванні обов'язково повинне враховуватись дотримання завдань обмежень часу робіт ліміт ресурсів тощо та оптимальний розподіл ресурсів. Наприклад, якщо збирання зернових культур має бути виконане за 12 днів, то в технологічній карті встановлюємо відповідне обмеження.

### *Функція обліку та планування витрат матеріалів*

Цифрові платформи, такі як AFS, PLM, SMS, Cropwise та онлайн-софти типу Агропрофіль, АгроОнлайн та інші включають в себе опції з розрахунку собівартості робіт, облік та планування витрат витратних матеріалів: посівного матеріалу, добрив, ЗЗР і т.д. Наприклад, в софті AFS є можливість створити відповідні вкладки з базою даних щодо наявності та руху витратних матеріалів. Так, у вкладці «Supplies» є теки «Fuel» і «Seed» (рис.2.1) з допомогою яких і планується, контролюється рух вказаних матеріалів у підприємстві.

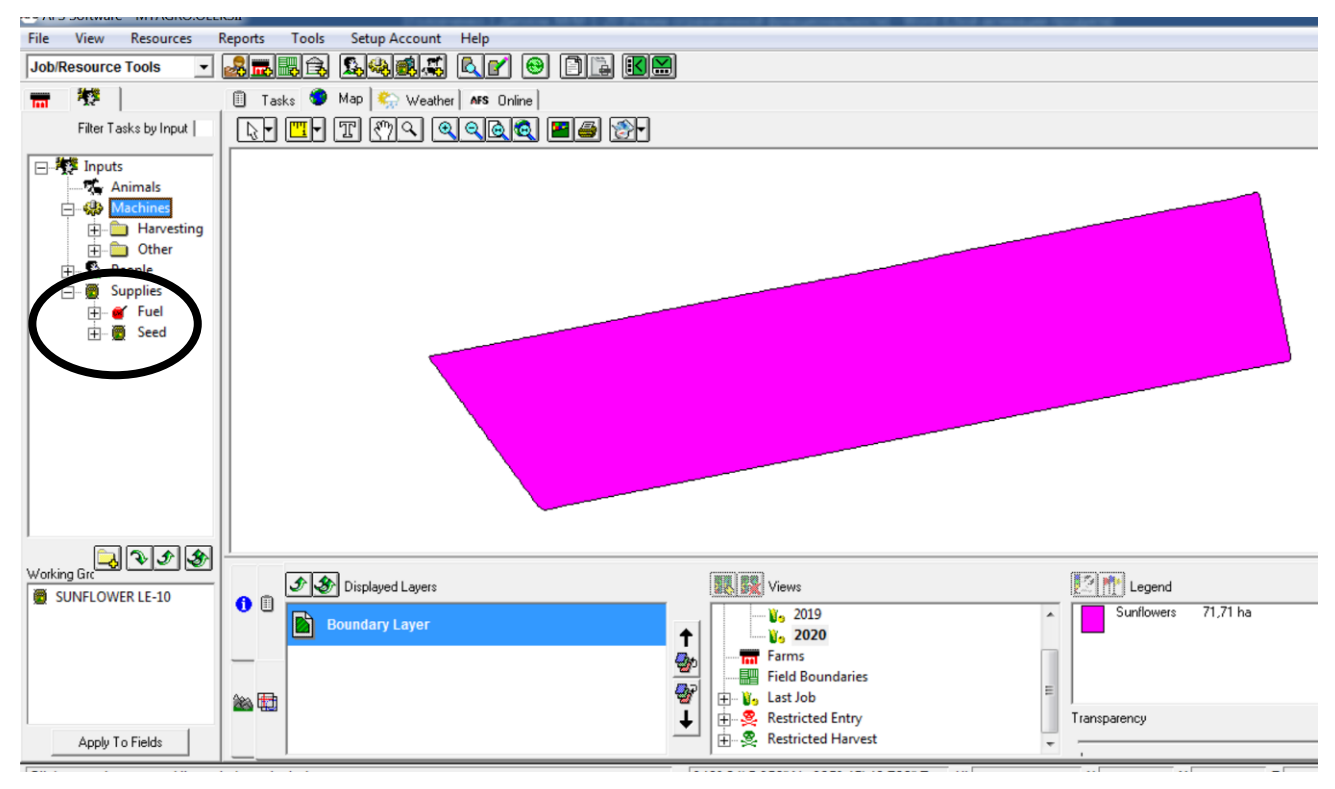

Рис.2.1. Інтерфейс софта AFS з теками планування пального (Fuel) і посівних матеріалів (Seed).

Собівартість продукції є важливим показником, який характеризує виробничу діяльність господарства та дозволяє конкурувати з конкурентами. Так, в ТОВ «Агро КМР», яке використовує софти AFS та Cropwise керівництво планує максимальну собівартість однієї тонни пшениці озимої 90 євро. Ці програми дозволяють оперативно контролювати вартість продукції, що вирощується.

Схожі функції, але у спрощеному вигляді має онлайн платформа «Агропрофіль» (рис.2.2).

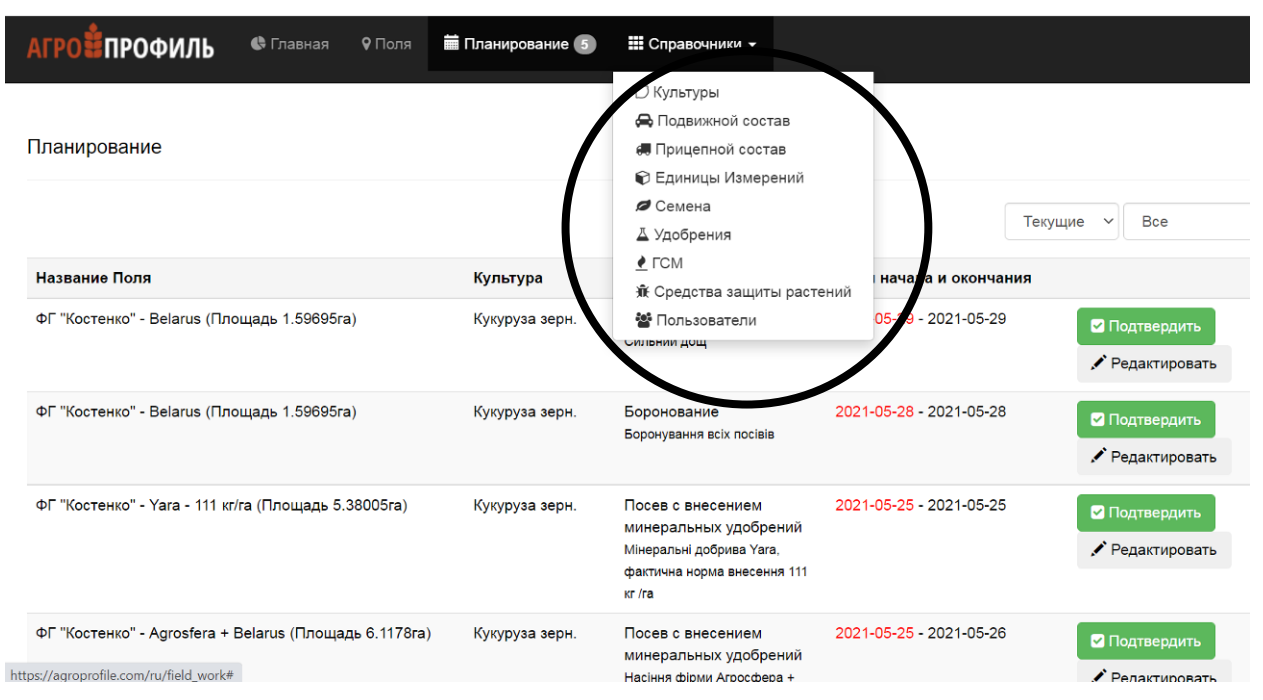

Рис.2.2. Інтерфейс платформи «Агропрофіль» із вкладкою планування витратних матеріалів (виділено колом).

Таким чином, практично всі виробники цифрових платформ для землеробства включають в свої розробки функцію контролю витратних матеріалів і дозволяють планувати завчасно собівартість майбутньої продукції.

### *Функція контролю виконання робіт*

Контроль виконання робіт можлививй за умови обладнання техніки відповідними сенсорами в результаті яких виконуються команди з автоматичного включення і виключення секцій посівних машин, обрискувачів щоб уникнути перекриттів на проходах в полі і на поворотній смузі. Забезпечується системами диференційного внесення, які входять в структуру телематичних систем. Тобто, створене виробниче завдання в програмному забезпеченні за допомогою флешкарти або мережі інтернет передається на монітор техніки, яка оснащена відповідними сенсорами та виконавчими органами.

Функція контролю виконаних робіт забезпечує зниження виробничих витрат повною або частковою автоматизацією технологічних процесів.

Контроль виробничого процесу зернозбиральних комбайнів забезпечує зниження пошкодження врожаю та оптимізацію процесу обмолоту.

Якість роботи можна контролювати або під час її виконання, або після того, як робота зроблена. Наприклад, результати диференційної сівби (зі змінною

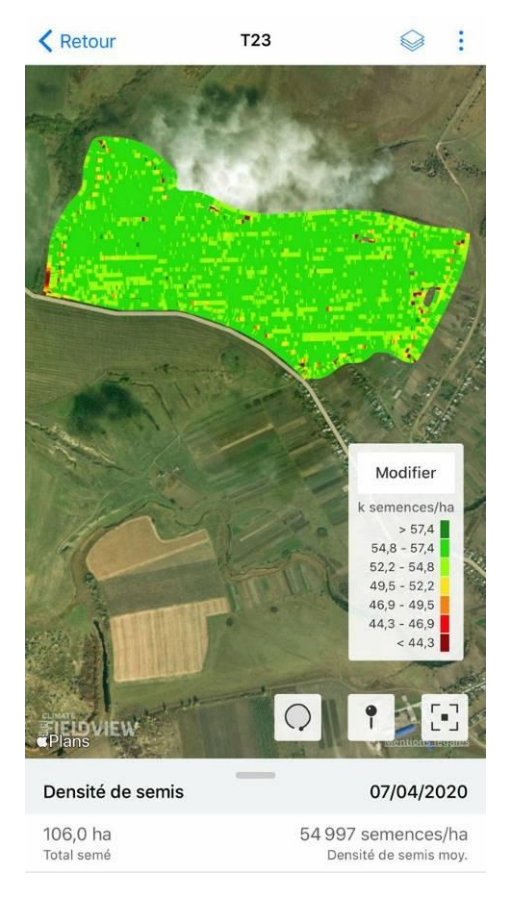

нормою висіву) сівби відображаються на карті виконаного завдання (рис.2.3) з детальною інформацією щодо дати і години виконання, фактичної норми висіву на елементарній ділянці поля тощо. Таким чином контролюється засіяна площа, норма висіву, продуктивність та час виконання сівби. Аналогічно здійснюється контроль і за іншими видами робіт. Сформована таким чином база даних збирається в платформі і може бути проаналізована у будь-який момент. Агрономічна та інженерна служби виявляють помилки, неточності або навпаки, констатують узгодженість дій та якість виконання роботи.

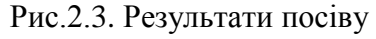

#### *Облік використання с.-г. техніки.*

До показників використання техніки, які визначаються в режимі онлайн відносяться: робоча швидкість, час перебування безпосередньо в роботі, на розворотах та простоях. На всіх цих режимах знімаються дані роботи двигуна (частота обертів колінчастого валу, температурний режим, тиск в системах тощо). Коли сформоване в платформі, наприклад в AFS, завдання то остаточне налаштування агрегату на роботу та корегування завдань здійснюється вже в полі за допомогою дисплею, інтегрованого в конкретну цифрову платформу і виконавчі системи агрегату.

Телематичні системи управління здійснюють автоматичне, документування роботи. При цьому постійно здійснюється автоматичне резервне копіювання даних, на випадок відмов монітору, відсутності сигналів GPS або GSM.

Отримані дані всього МТП господарства, внесеного в платформу зберігаються в одному місці (сервері) і власник завжди має доступ до аналізу.

#### **2.3. Основні існуючі телематичні системи різних виробників**

Розглянемо основні й найбільш розповсюджені в Україні цифрові платформи та телематичні системи.

#### *Телематичні системи JD-Link від John Deere*

Телематична система JD-Link призначена для визначення і контролю таких показників машин і агрегатів:

- визначення місцезнаходження агрегатів;

- графік його використання (простої, час в роботі, переїзди тощо);

- наробіток агрегату та стан до технічного обслуговування (контроль мотогодин, їх облік та попередження про настання чергового ТО);

- попередження для оператора та сервісного інженера про відхилення параметрів від номінальних;

- виведення на екран діагностичних кодів несправностей;

- безпека машини (контроль ергономічних показників);

- поточний технічний стан машини, наробіток тощо.

Для початку роботи із системою необхідно отримати пароль, підписку.

При цьому, агрегати мають бути укомплектовані відповідними сенсорами для передачі даних. Крім цього, доступ до даних техніки має сервісна служба, яка її обслуговує. Дані відображаються на моніторах, смартфонах (необхідно встановити додаток JD Link і отримати доступ), ноутбуках. На загальному інтерфейсі програми відображається доступна техніка (рис. 2.4) де оператор може бачити перелік доступних агрегатів, місцезнаходження кожного агрегату, а також його розгорнутий технічний стан і всі параметри, перелічені вище.

До переваг такого моніторингу слід віднести попередження про наступне ТО, яке може бачити сервісний інженер і він попередить власника про це; за сигналом GPS можна швидше дістатися до агрегату і провести ТО у міжзмінний період і т.д.

До недоліків слід віднести відносну дороговизну підписки та неможливість підключення техніки інших виробників.

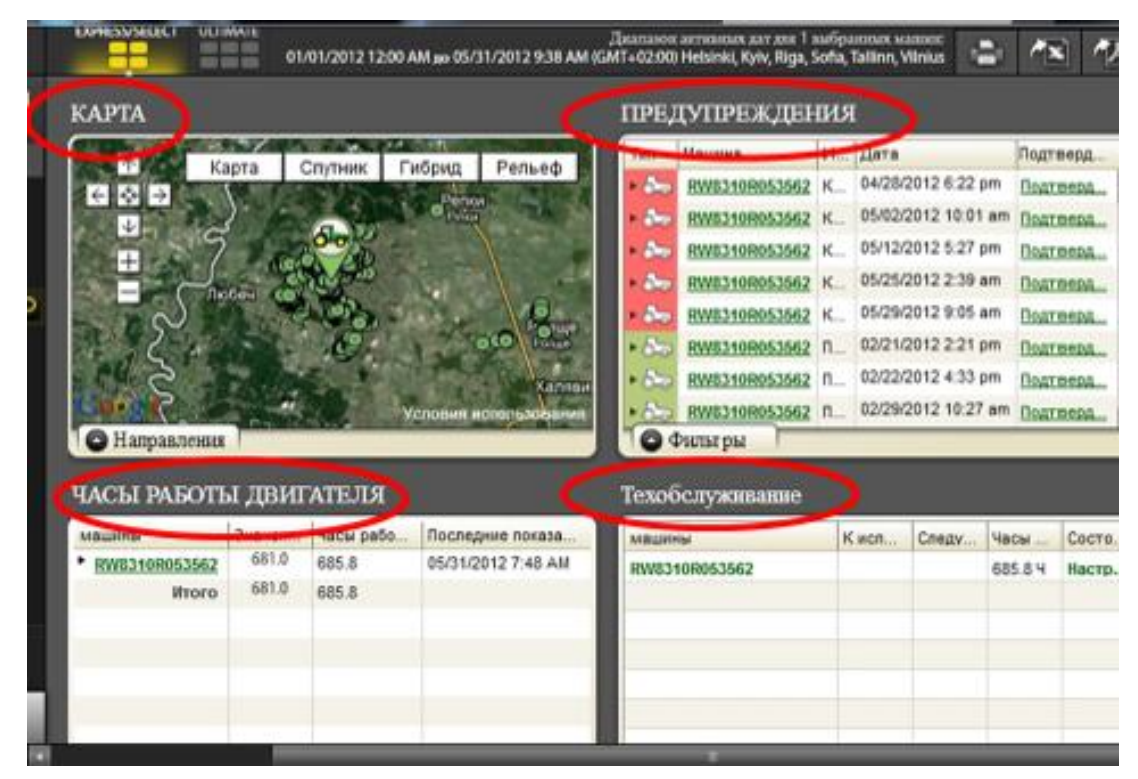

Рис.2.4. Інтерфейс програми JD Link.

### *Система точного землеробства Agricultural Machinery Systems (AMS).*

Дана система розроблена також компанією John Deere. Крім вищеописаних функцій AMS має додаткові можливості і контролює автоматичну системи навігації та історії перебування агрегату в часі і просторі; включені функції оптимізації ефективності роботи агрегатів (можна порівнювати параметри настроювань своїх та інших машин, у тому числі, в інших господарствах; отримувати рекомендовані налаштування під конкретні роботи в конкретних умовах). Також контролюється такий параметр як перекриття між суміжними проходами агрегатів – те, що є одним із завдань даної дипломної роботи. А, отже, це сприяє підвищенню ефективності використання техніки.

До переваг системи AMS слід віднести інтегрованість із стандартом ISOBUS, що дозволяє використвувати агрегати різних виробників. Крім того, наприклад, при роботі збиральних агрегатів, дії функція узгодження синхронної робочої швидкості навантажувача (комбайна) і транспортного засобу (рис.2.5).

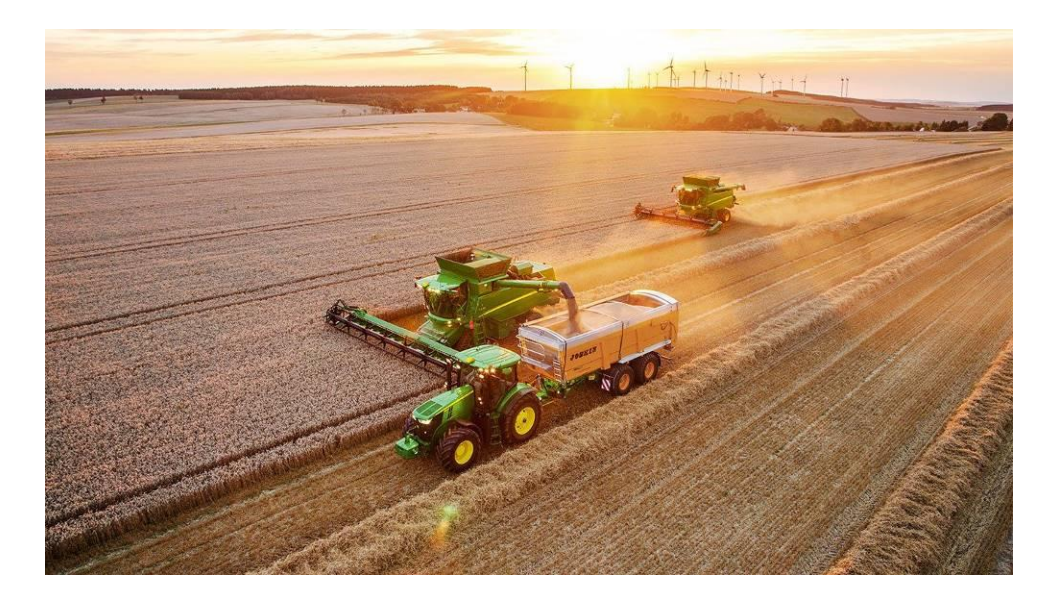

Рис.2.5. Приклад використання системи AMS зі стандартом ISOBUS при вивантаженні зерна з синхронізацією швидкості агрегатів.

Система AMS має вбудовану підсистему автоматичного водіння AutoTrac. Це забезпечує автоматичне водіння агрегату по заданій лінії. У цьому випадку скорочуються експлуатаційні витрати, затрати праці, витрати на добрива і пальне. Як правило, ефективність роботи агрегату підвищується. Така система використовується на всіх технологічних агрегатах: обприскувачах, комбайнах, кормозбиральних комбайнах, тракторах.

До переваг AutoTrac слід віднести максимальне скороченняи перекриття (точність ведення при встановленні станції RTK) при роботі на необробленому полі. Тобто, попередню розмітку поля проводити не потрібно. Також можна працювати за спроєктованими кривими лініями, так як поля можуть бути криволінійними. Роботи можна виконувати в темний час доби або в умовах поганої видимості.

*Цифрова платформа Advanced Farming Systems (AFS) CASE IH*

Обладнання для реалізації системи *AFS* та допоміжні функції надає компанія *Trimble (США)*

Компанія *Trimble* розробила навігаційне обладнання: монітори, антени, датчики тощо. Як правило, стандартний набір обладнання для початку роботи складається з монітора (наприклад, GFX-750 або ТМХ 2050 та ін.), приймача (наприклад, NAV-900), антен зв'язку з сигналами GPS і GPRS.

До недоліків слід віднести необхідність комплектування агрегатів різними моніторами (рис.2.6) для контролю різних параметрів. При цьому, деякі з показників можуть дублюватися, як от робоча швидкість агрегату, показники роботи двигуна тощо.

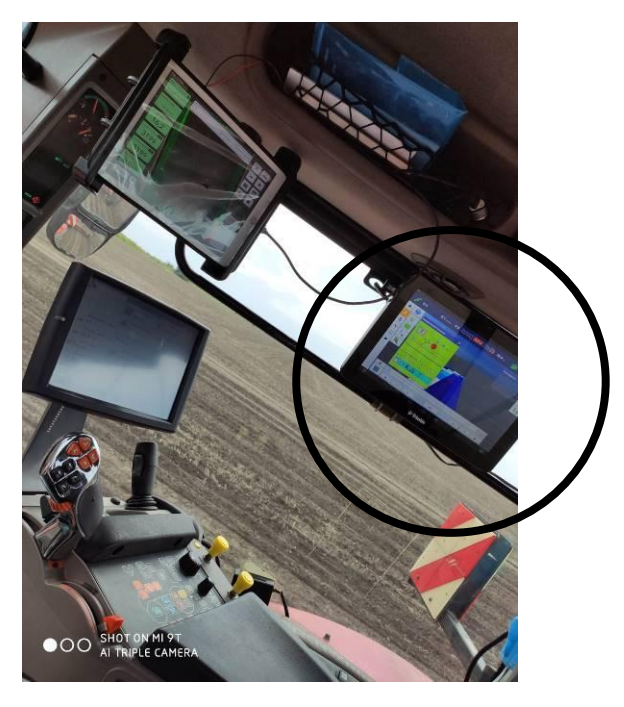

Рис. 2.6. Комплектування трактора CASE IH MX 380 різними моніторами для різних завдань. Поточне завдання, зображене на моніторі Trimble GFX-750, обведений колом.

Монітор Trimble GFX-750 має програму, яка збирає, обробляє та надсилає у відповідний профіль користувача інформацію про машину (її тип, технічний стан), місцезнаходження та пересування машини в часі і просторі, фіксує ряд інших даних.

Коротке відео, про те, що відображається на екрані монітора Trimble GFX-750 та як відбувається процес вимірювання контура поля, можна побачити, зісканувавши QR-код. Відео зняте під час практичних занять здобувачів вищої освіти ДДАЕУ, що брали участь в проєкту «Технології цифрового землеробства».

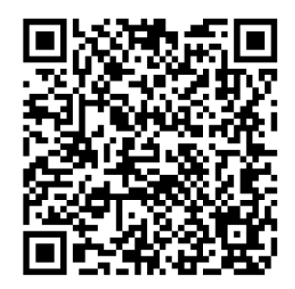

Рис. 2.7. Приклад визначення границь умовного поля.

Дані, зібрані вказаним обладнанням надсилаються, зберігаються та обробляються в цифровій платформі AFS. В програмі концентруютьс всі дані виробничої діяльності. Напиклад, на рис.2.8 ми бачимо загальний інтерфейс, де вказані основні показнки: географічне розташування полів, їх площа, розбивка по відділках, масиви культур, техніки, ресурси і т.д.

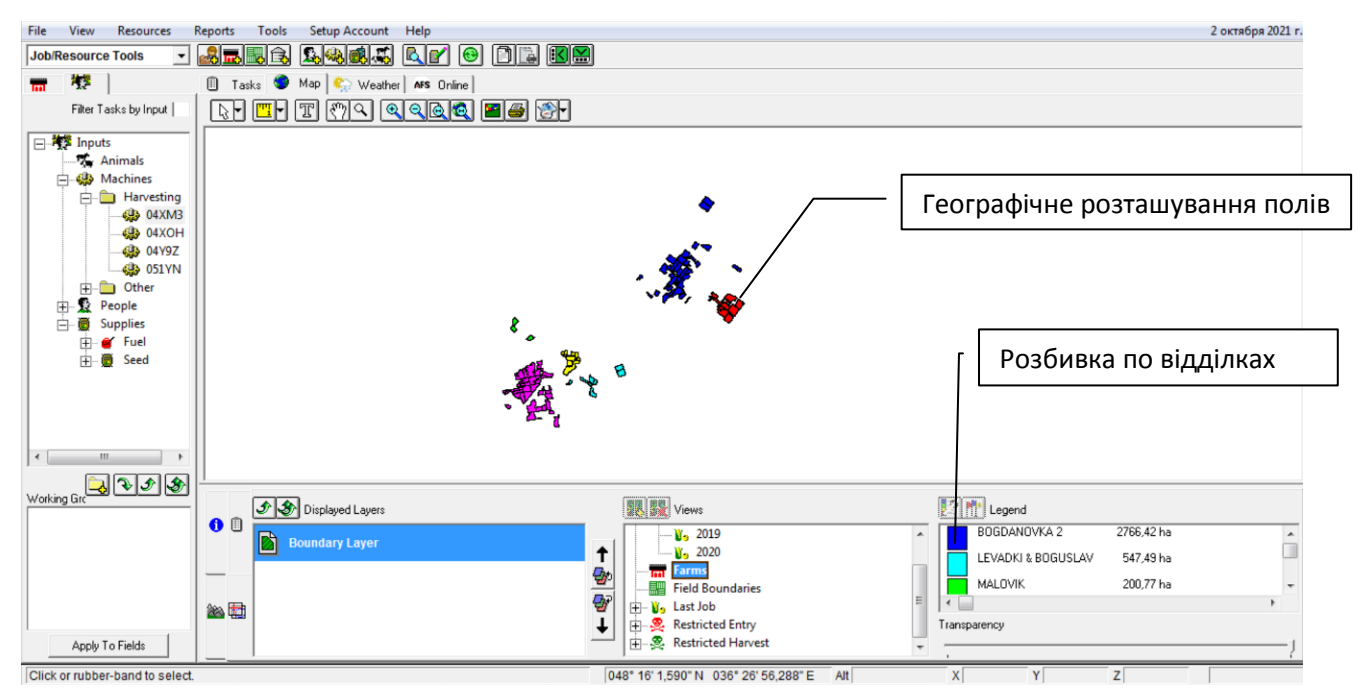

Рис.2.8. Інтерфейс платформи AFS з основними масивами даних.

Як правило, цифрова платформа AFS використовується на техніці CASE IH. А обладнання Trimble, знайшло застосування на CASE IH, New Holland та техніці інших виробників.

Застосування цифрової платформи AFS дозволяє, наприклад, порівняти результати диференційного висіву (рис.2.9, а) і результати урожайності (рис.2.9, б). На основі цього можна зробити висновки щодо оптимізації виробничих процесів: необхідності взяття аналізу грунту, його твердості, вологозабезпеченості, мати уявлення про кореляцію норми висіву і урожаю, параметрів використання техніки тощо.

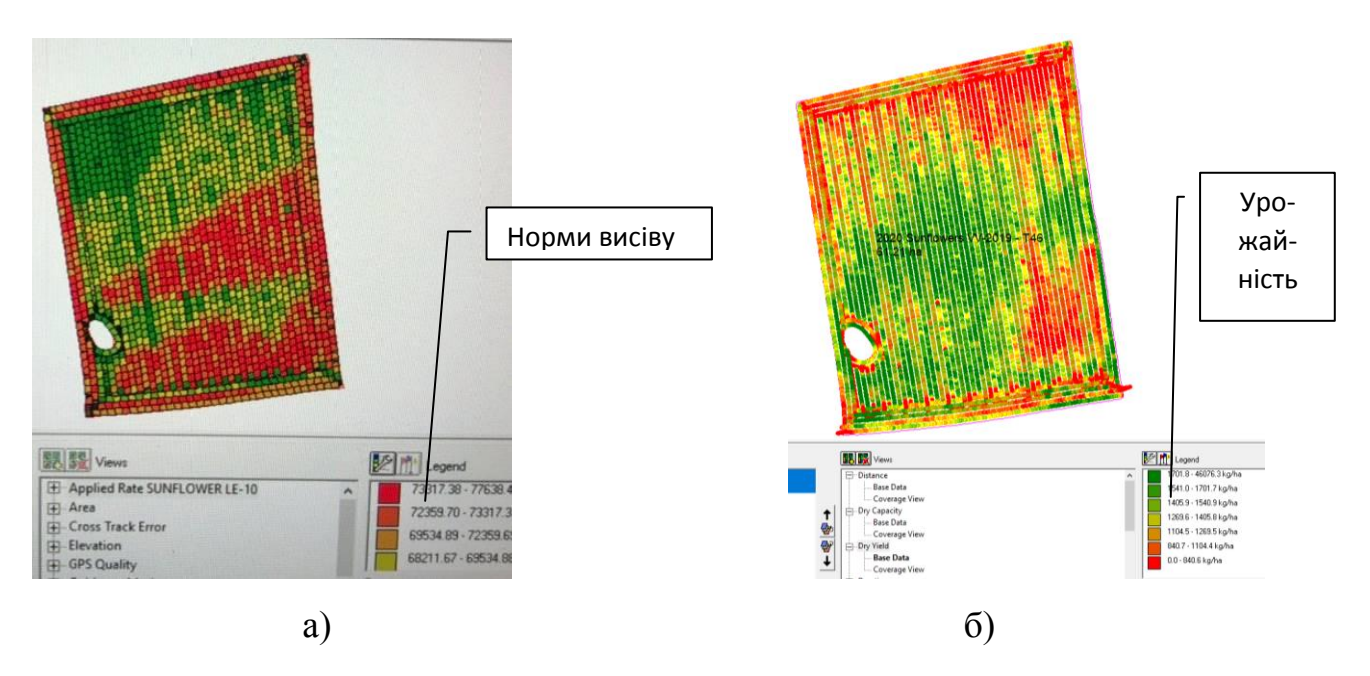

Рис..2.9. Карти норми висіву (а) і урожайності (б) соняшника, отримані технікою Case IH, що працювала в цифровій платформі AFS.

*Цифрова платформа SkokAgro* для вимірювання і контролю твердості ґрунтів. Контроль твердості ґрунту – найдешевший спосіб впровадження технологій цифрового землеробства (ТЦЗ). Слід зазначити, що починати впровадження ТЦЗ необхідно із зняття показників урожайності на полі. Таким чином ви отримаєте диференційну карту урожайності. Ця урожайність буде різна, в залежності від багатьох факторів, серед яких найбільш вагомі: родючість ґрунту, вологозабезпеченість і твердість.

Для визначення родючості ґрунтів необхідно проводити агрохімічний аналіз полів. Це найбільш дорогий варіант. Визначення вологозабезпеченості на сьогодні не має досить точних результатів і виробники спеціального обладнання для моніторингу вологи в грунті можуть надати лише наближені або навіть відносні показники вологозабезпеченості типу «більше-менше». Вимірювання твердості ґрунту є найбільш дешевим, але водночас і досить точним засобом отримання даних. Твердість ґрунту прямо впливає на урожайність і вологозабезпеченість. Чим твердіший грунт, тим менше вологи в ньому затримується, а кореням набагато важче розвиватися і урожайність суттєво знижується. А іноді, рослини взагалі гинуть.

Цифрова платформа вимірювання твердості ґрунтів SkokAgro дозволяє виміряти твердість ґрунтів на глибину до 60 см (до 90 см у перспективі) з GPSприв'язкою до точок вимірювання і передачею даних за допомогою GSMзв'язку. Для цього розроблений відповідний пенетрометр (рис.2.10) та програмне забезпечення (софт).

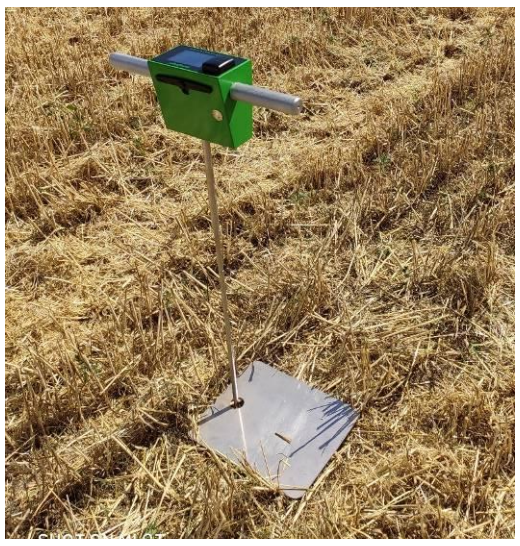

Рис. 2.10. Загальний вигляд цифрового пенетрометра S600, оснащеного GPS

### GSM антенами.

Вимірювання твердості ґрунту здійснюється пенетрометром S600 з точною прив'язкою до точки вимірювання. Карта пам'яті пенетрометра може накопичувати результати 2000 вимірювань і потім за допомогою GSM антени передавати результати на сервер. Таким чином, в особистому кабінеті користувача ми можемо бачити результати відразу після отримання даних від пенетрометра.

При впровадженні пенетрометра в ґрунту, фіксація результатів здійснюється через кожен сантиметр глибини. Таким чином, отримуємо детальну картину твердості всього поля на вказану глибину. Результати відображаються в інтерфейсі софта SkokAgro (рис.2.11).

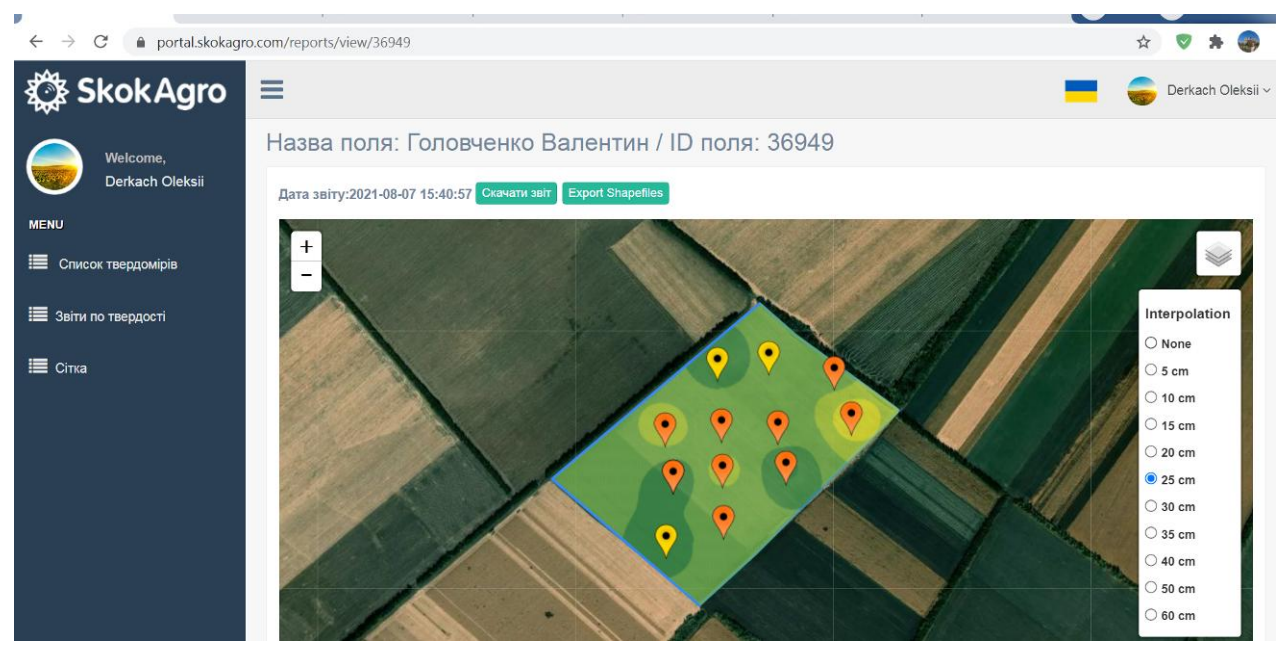

Рис.2.11. Загальний вигляд інтерфейсу софту SkokAgro з переданими даними з пенетрометра.

Аналіз проводиться по кожній точці (рис.2.12). Таким чином, можна проаналізувати динаміку зміни твердості, виявлення зон великої твердості, плужної підошви та навіть процеси початку її зародження.

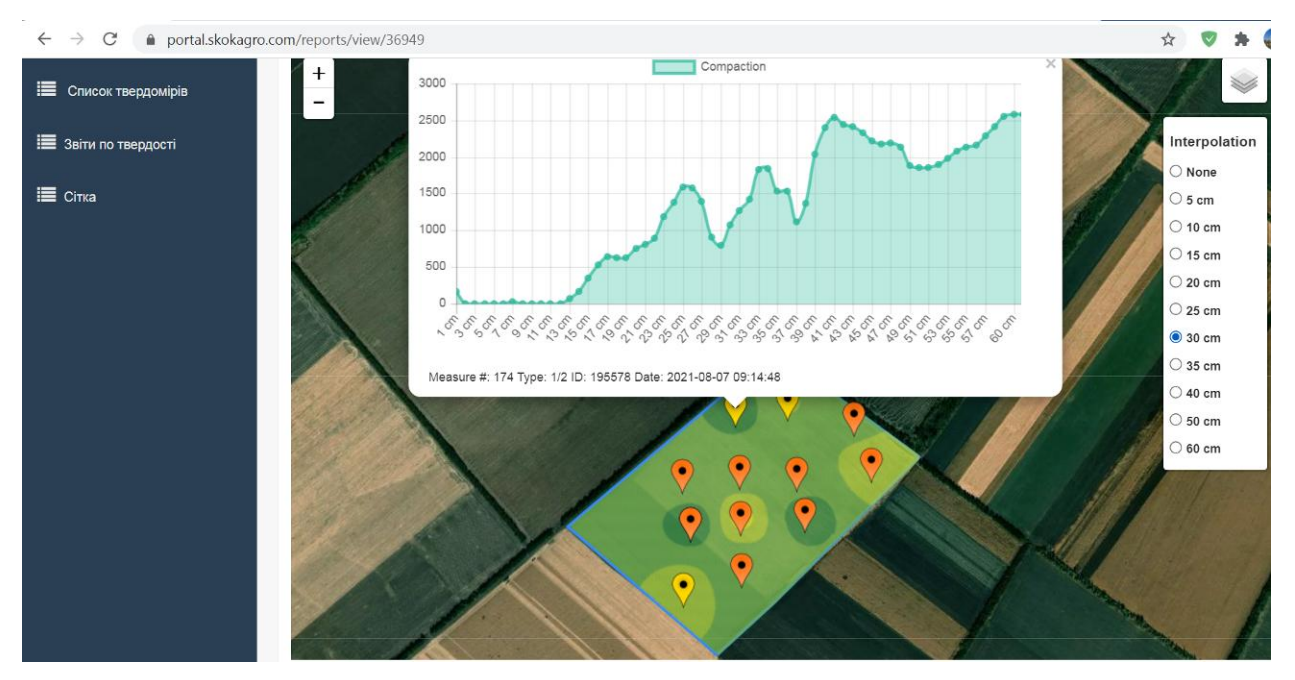

## Рис.2.12. Детальні результати твердості можна побачити в кожній точці вимірювання з дискретністю 1 см.

Результати такого аналізу дозволяють визначити місця значних ущільнень ґрунту і спроектувати відповідні заходи щодо розущільнення.

До переваг методу контрою щільності ґрунту можна віднеси:

- отримання просторової карти величини твердості та проведення диференціального за глибиною обробітку, що дасть змогу отримати економію від витрати пального;

- точно знати глибину залягання плужної підошви, щоб зробити відповідін налаштування ґрунтообробного агрегату;

- у випадку хороших результатів, відсутності передумов виникнення плужної підошви, відмовитися від проведення енергоємних грунтообробних операцій (чизелювання, глибока оранка), а замінити менш енергоємними. При цьому втрати урожаю у майбутньому не буде;

- отримані результати твердості ґрунту за допомогою файлів з розширенням «Shape», внести в карту завдань ґрунтообробного агрегату і він проведе диференційований обробіток, змінюючи глибину обробітку відповідно до глибини залягання плужної підошви.

**Висновки по розділу**. Показано, що цифрові платформи, такі як AFS, PLM, SMS, Cropwise та онлайн-софти типу Агропрофіль, АгроОнлайн та інші призначені для адміністрування виробничих процесів з різними функціональними можливостями. Перші чотири з названих крім всього, моніторять технічний стан на наробіток техніки, регламент ТО тощо.

Встановлено, що цифрова платформа AMS та телематична система JD Link орієнтовані більше техніку виробництва John Deere. Позитивним є те, що в платформі AMS реалізований стандарт ISOBUS, що дещо розширює сферу застосування при агрегатуванні з машинами інших виробників.

Найдешевшим засобом для початку впровадження технологій цифрового землеробства є контроль твердості ґрунтів. Ефективним інструментом цього є застосування цифрової платформи SkokAgro та цифрового пенетрометра S600, які пов'язані між собою.

## **РОЗДІЛ 3. ЕКСПЕРИМЕНТАЛЬНА ЧАСТИНА**

## **3.1. Програма досліджень**

На основі зібраних і проаналізованих у Розділах 1 і 2 даних, розробили програму досліджень, що включала такі етапи:

- визначення поля, на якому буде здійснено процес впровадження технологій цифрового землеробства;

- проведення вимірювання твердості ґрунту та аналіз його стану;

- складання карти завдань за допомогою цифрової платформи AFS для диференційованого обробітку ґрунту;

- масштабування результатів до всіх полів, що обробляються ФГ «Бородавки»;

- надання рекомендацій виробництву.

### **3.2. Вибір поля та його характеристика**

Для проведення досліджень обрали поле, площею 50.07 га (рис.3.1). Його координати внесли в програму «Агропрофіль» та зафіксували дані: культура, площа, належність до підприємства.

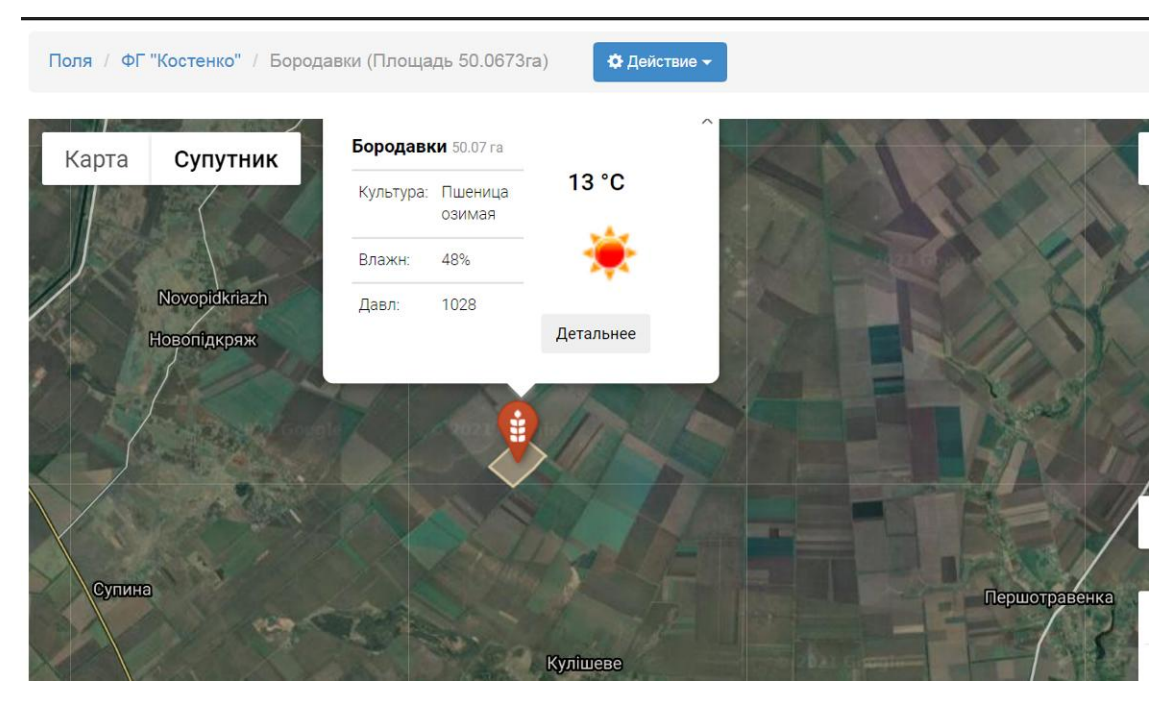

Рис.3.1. Експериментальне поле в софті «Агропрофіль».

Наступним етапом було визначення меж поля в програмі SkokAgro та створення сітки відборів. Сітка відбору – це точки вимірювання твердості ґрунту. Вони повинні бути розташовані на однаковій відстані, щоб математична модель, закладена в програму могла більш точно розраховувати величину твердості ґрунту по всій площі поля. Для цього в інтерфейсі обираємо вкладку «Сітка» і натискаємо лівою кнопкою маніпулятора типу «миша» функцію «Створити сітку» (рис. 3.2).

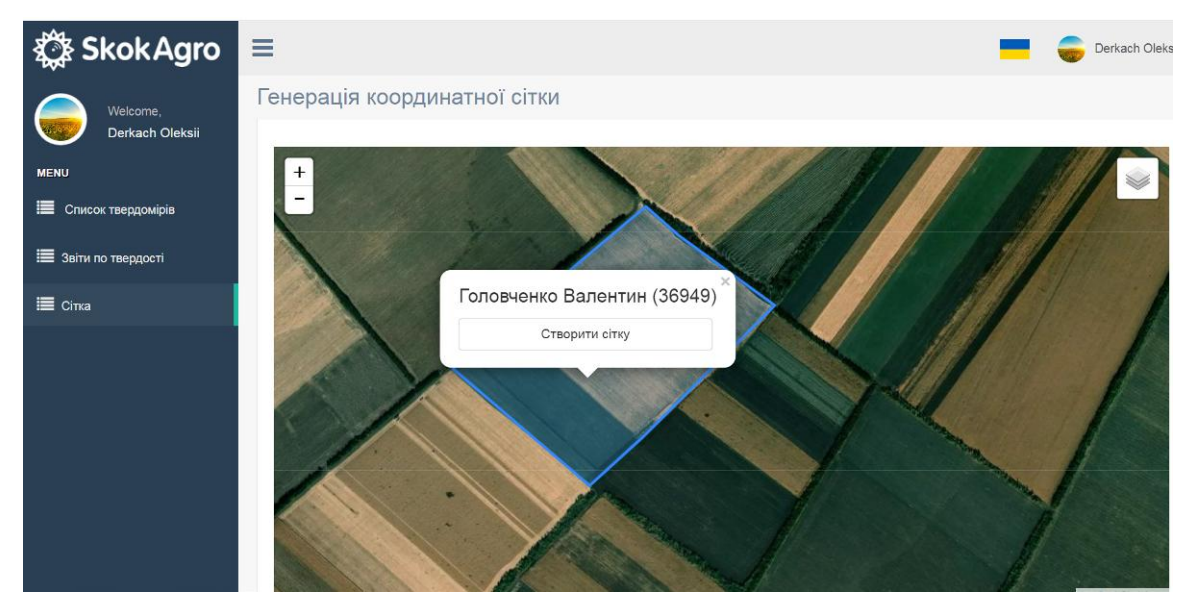

Рис.3.2. Створення сітки для визначення раціональних точок вимірювання твердості ґрунту.

В результаті такої маніпуляції утворюються точки вимірювань (рис.3.3), які розташовані рівномірно одне від одного.

Щоб потрапити оператору, який вимірюватиме твердість грунту, в необхідну точку, вказану в SkokAgro необхідно дотримуватися такого алгоритму дій.

- 1. В своєму смартфоні в теці «Play Market» знайти і скачати безкоштовну програму "Locus Map".
- 2. З програми SkokAgro використати функцію «Скачати KML», а потім скачаний файл надіслати на власну електронну скриньку.

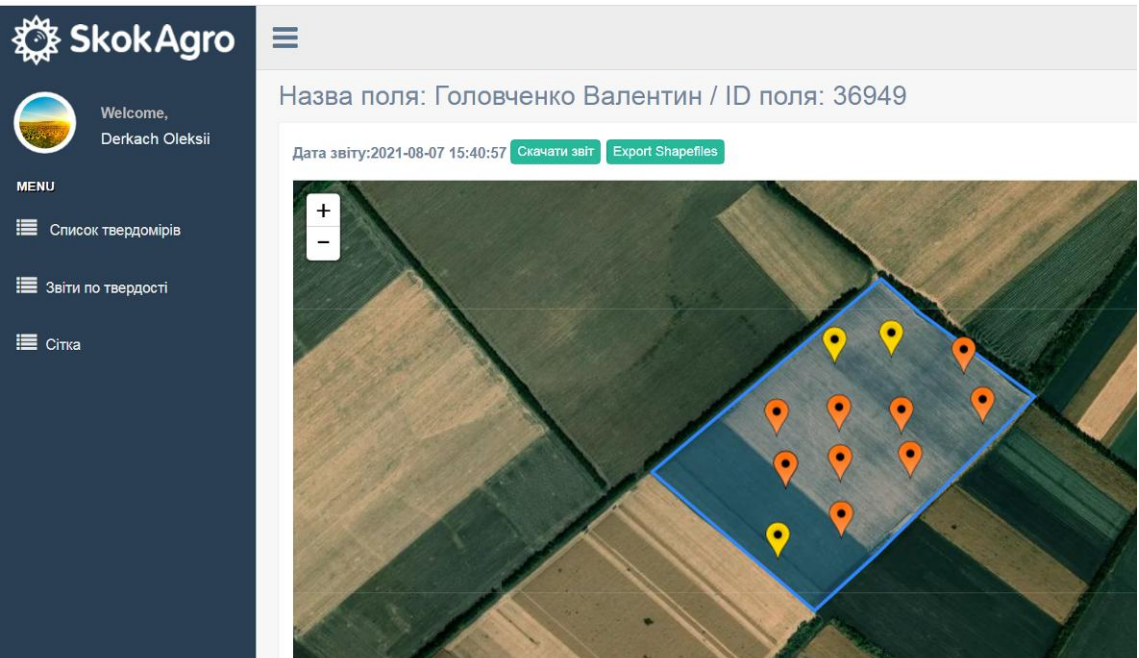

Рис.3.3. Точки вимірювань, створені функцією «Сітка».

- 3. Зі смартфона зайти на свою електронну скриньку і викачати даний файл з розширенням KML.
- 4. Відкрити програму "Locus Map" і викачати файл KML на смартфоні.
- 5. Відкрити завантажений файл у програмі "Locus Map" і увімкнути сигнал GPS на смартфоні. Таким чином ви отримаєте власне місце розташування і будете бачити відстань і напрямок до точок на полі.
- 6. Ваше пересування на полі від точки до точки може бути записане, ви можете спроектувати раціональний маршрут полем (рис.3.4.)

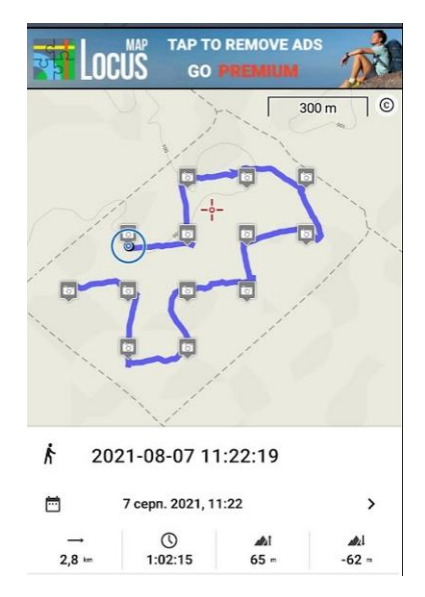

Рис.3.4. Скріншот з програми "Locus Map" маршруту на полі ФГ «Бородавки».

Провівши вимірювання у визначених точках поля, за допомогою GSMзв'язку, вбудованого в пенетрометр передаємо результати вимірювань на сервер. Результати відображатимуться в особистому кабінеті програми SkokAgro (ри.3.5). Для визначення стану ґрунту прийнята наступна умовна градація за величиною твердості:

до 1000 кПа – грунт пухкий;

1000…2000 кПа – відносно пухкий;

2000…3000 кПа – відносної твердості;

3000…4000 кПа – твердий;

більше 4000 кПа – дуже твердий.

Так, на рис.3.5 бачимо, що в цілому на глибині 10 см поле має пухкий грунт. Аналіз можемо проводити як по окремих шарах за шкалою справа, так і по кожній окремій точці з дискретністю 1 см. Так у наведеній на рис. 3.5 точці бачимо, що твердість не перевищує 2500 кПа на глибині 31 см. Таким чином, у даній точці грунт придатний до вирощування с.-г. культур, не є ущільненим.

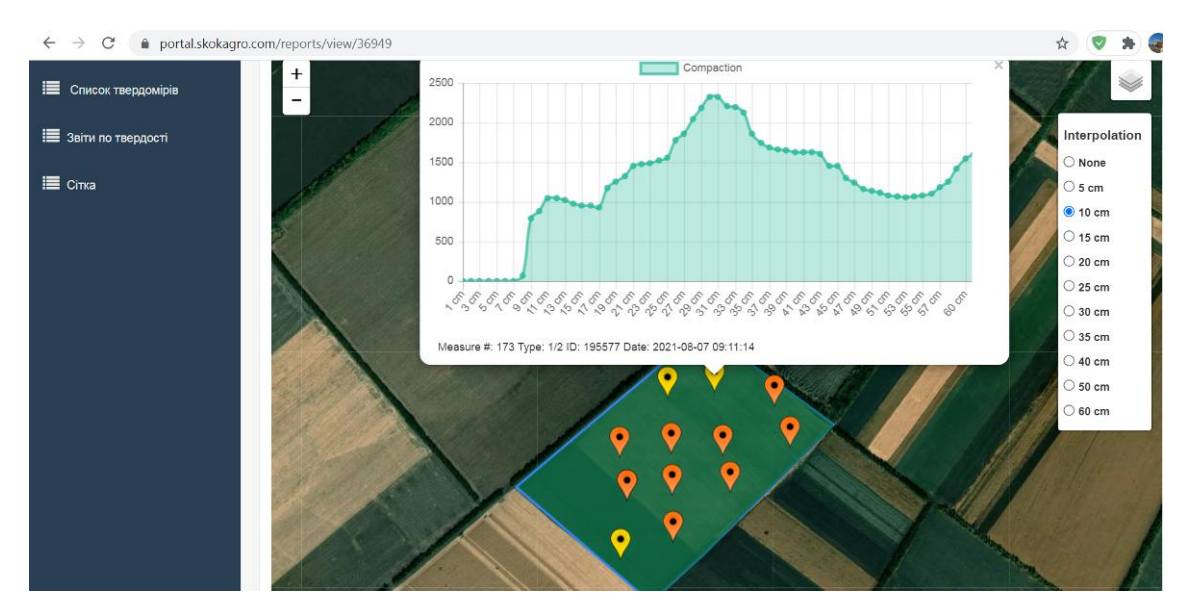

Рис.3.5. Результати вимірювань в одній з точок.

Хоча характер зміни твердості в цій точці може свідчити про передумови до утворення плужної підошви в майбутньому.

На глибині 20 см з'являється зона зростаючого ущільнення у верхньому правому кутку поля (виділено на рис. 3.6, а).

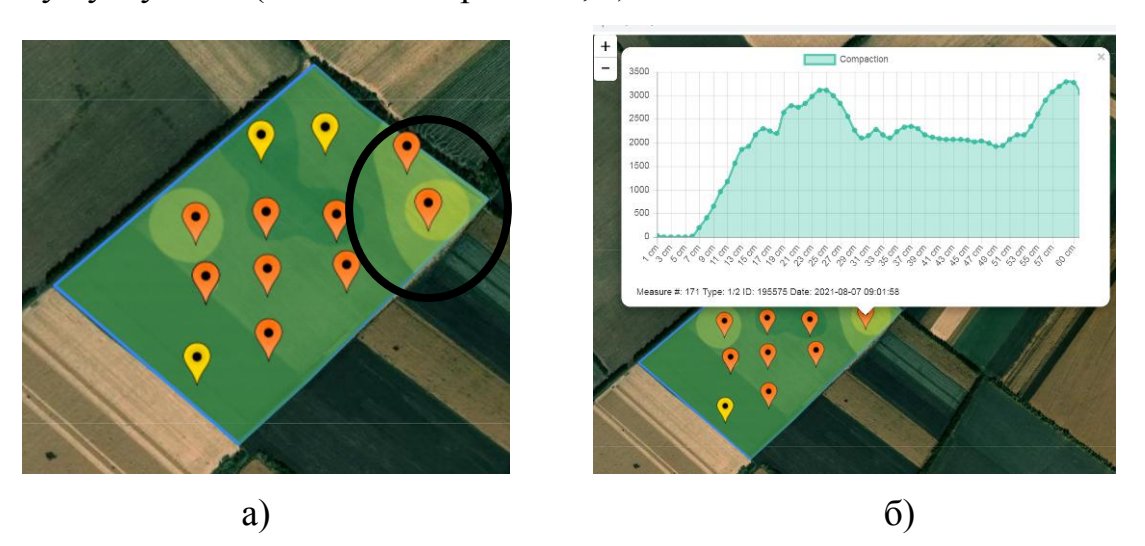

Рис.3.6. Стан ущільнення грунту на глибині 20 см.

Відповідно в цій точці на глибині в межах 24…27 см твердість ґрунту перевищує 3000 кПа, що свідчить про незадовільний його стан – він надто ущільнений. В цілому, підвищення твердості ґрунту стабільно виявляється на глибині 37…51 см і більше (рис.3.7).
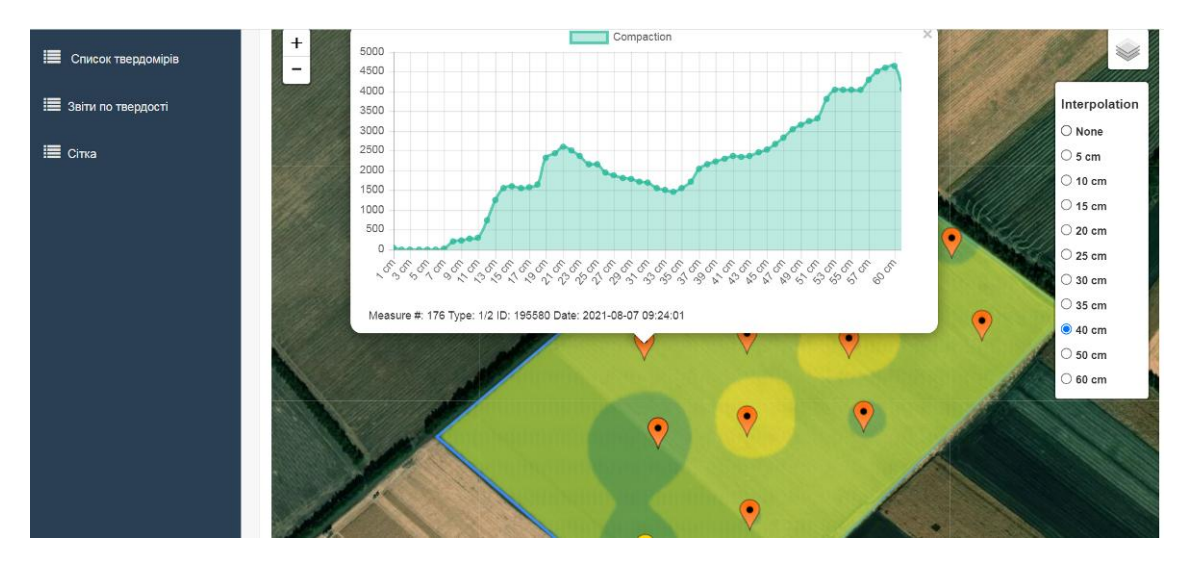

Рис. 3.7. Типова крива твердості ґрунту: з глибини 37 см спостерігається стабільне зростання твердості.

Характер загального стану поля показує, що орний шар знаходиться в нормальному стані (рис. 3.8). Середньостатистична крива показує, що значні ущільнення зафіксовані на глибині 54 см і глибше.

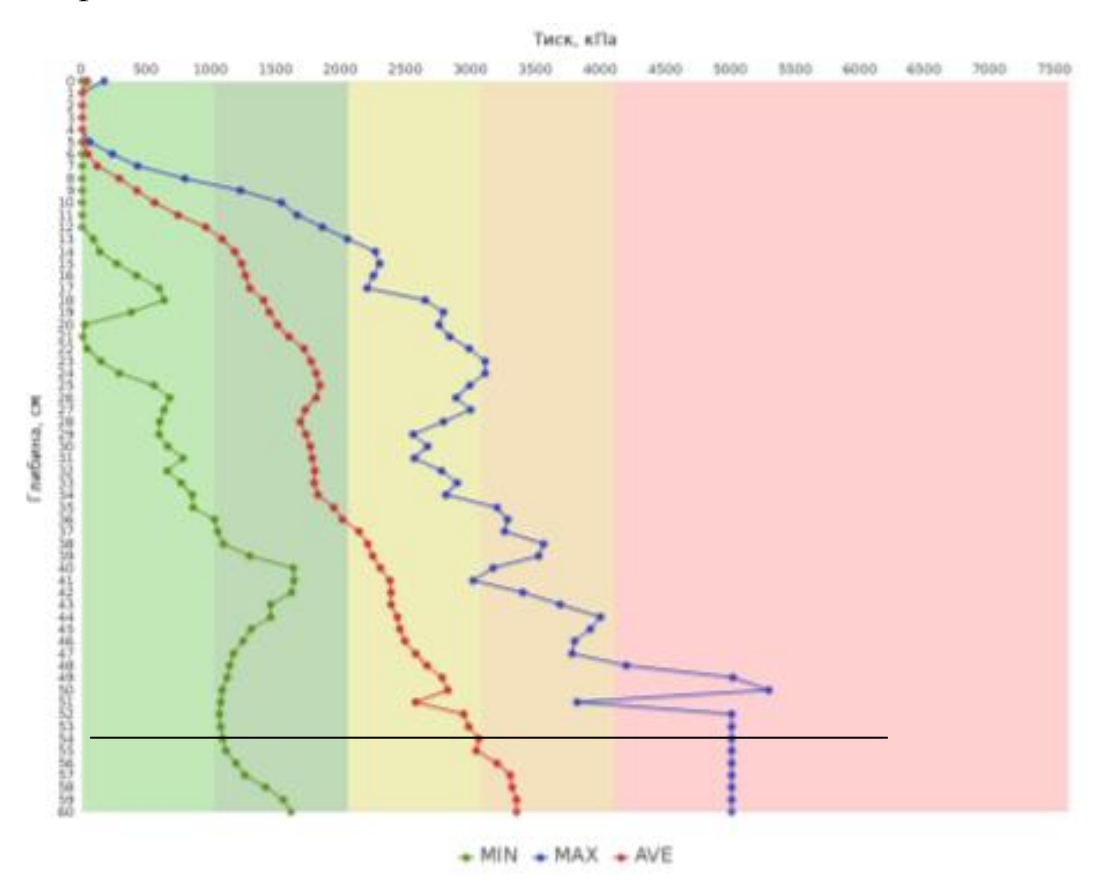

Рис.3.8. Криві твердості грунту на основі статистичних даних.

В цілому динаміка зміни твердості свідчить, що орний шар ґрунту має нормальну твердість, а отже, і структуру. Лише з підорної глибини – 37 см – твердість починає зростати і на глибині 47 см перетинає значення 3000 кПа. Крім того, в окремих точках виявлено зростання твердості в межах глибини 17 … 23 см, що може бути проявом негативної дії рушіїв техніки.

Інтерполяція даних твердості по шарах ґрунту (рис.3.9) дає просторову картину розподілу зон твердості.

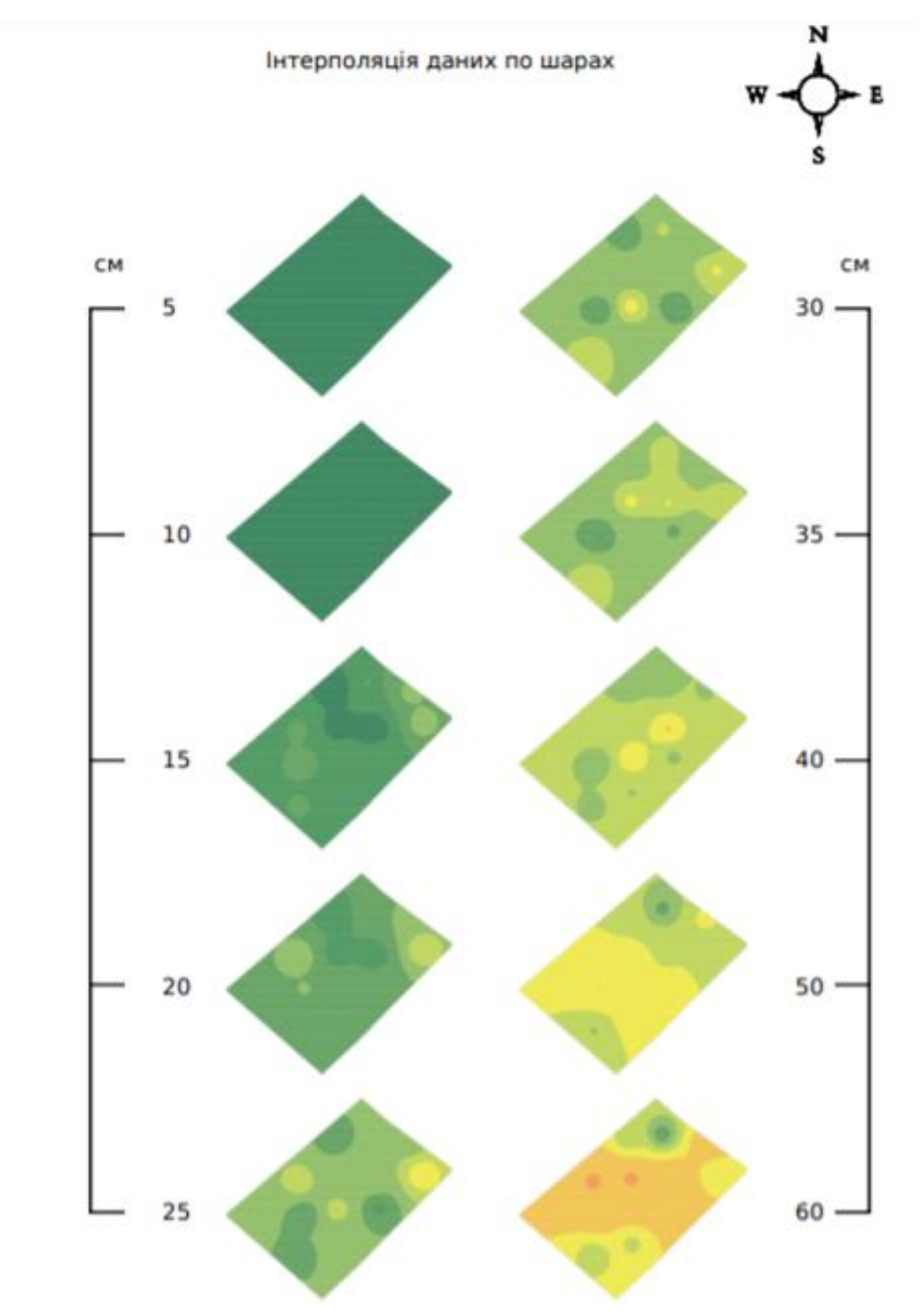

Рис.3.9. Просторова картина зон твердості ґрунту по шарах від 0 до 60 см.

Таким чином, на основі отриманих даних, можемо розробити рекомендації по диференційованому обробітку ґрунту за критерієм глибини.

#### **3.3. Розробка карти-завдання на диференційований обробіток**

Наступним етапом роботи була розробка карти-завдання на диференційований обробіток ґрунту на основі отриманих пенетрометром S600 даних.

В якості проєктної технології взяли технологічну карту вирощування кукурудзи на зерно в ФГ «Бородавки» на даному полі (додаток 1).

Згідно даних технологічної карти, розрахували за формулами, наведеними в Розділі 1, деякі показники машиновикористання:

- обсяг виконаних робіт Q 341,6 ум. ет. га;
- щільність механізованих робіт Щ 6,8;
- витрата пального на 1 га 138 л,
- коефіцієнт змінності 1,9;

Доведено, що оптимальна щільність орного горизонту чорноземних ґрунтів повинна знаходитись в межах 1,0...1,3 г/см<sup>3</sup>. Колісні рушії тракторів, особливо сучасних, маса яких перевищує 10…13 т ущільнили ґрунти до значень 1,4... 1,6, а іноді і до 1,8 г/см<sup>3</sup>.

На експериментальному полі в ФГ «Бородавки» виявлена строката як за глибиною, так і за площею щільність ґрунту, яка місцями перевищує оптимальні значення (3000 кПа). Так як у господарстві є в наявності трактор Case IH MX 310 та грунтообробний агрегат Ecolo-Tiger-530 то пропонуємо застосувати технологію розущільнення грунтів в окремих зонах за допомогою технології TopSoil Mapper, однак без застосування індуктивного датчика, який є найбільш дороговартісним в даній технології.

Суть технології TopSoil Mapper полягає в диференційованому за глибиною обробітку грунту згідно карт сканування. Необхідна глибина обробітку встановлюється методом сканування за допомогою сканера, який встановлюється перед агрегатом (рис.3.10), дані передаються в бортовий

39

комп'ютер трактора, який, віддає команди вже на виконавчий механізм і глибина обробітку змінюється автоматично. Суміщення обробки даних, які надаються обладнанням здійснюється програмою ISOBUS.

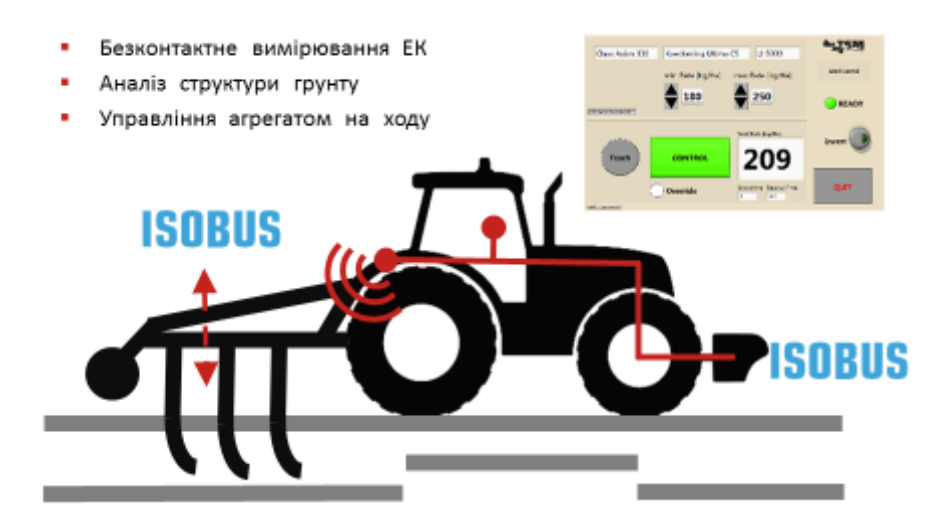

Рис.3.10. Схема диференційованого обробітку грунту технологією TopSoil Mapper

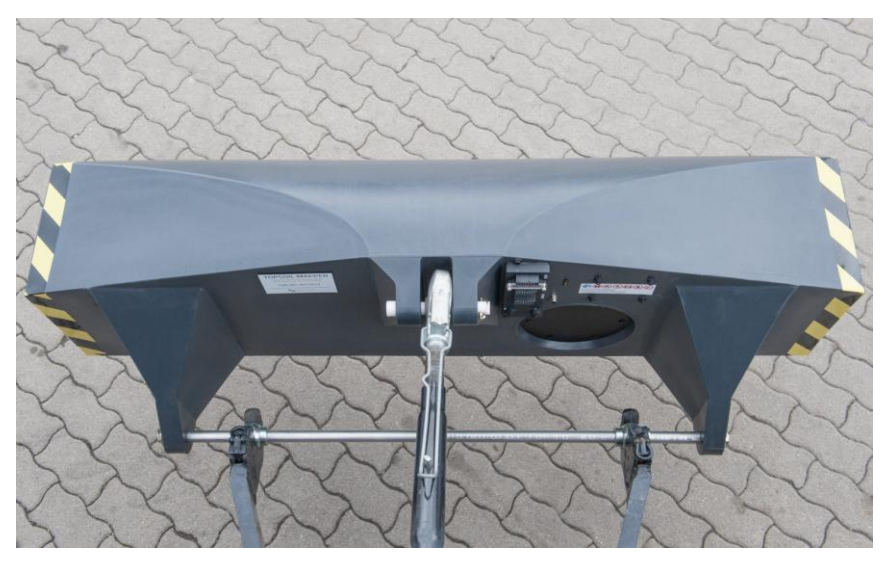

Рис. 3.11. Загальний вигляд сканера TopSoil Mapper

Ми пропонуємо замість індуктивного сканера (рис.3.11) застосувати карти твердості грунту, отримані з програми SkokAgro. Програмне забезпечення пенетрометра SkokAgro формує дані у форматі Shape, що дозволяє суміщає дані зі стандартом ISOBUS.

Надамо карту завдання в ISOBUS для глибини вимірювань 20 см. Карта має вигляд (рис.3.11).

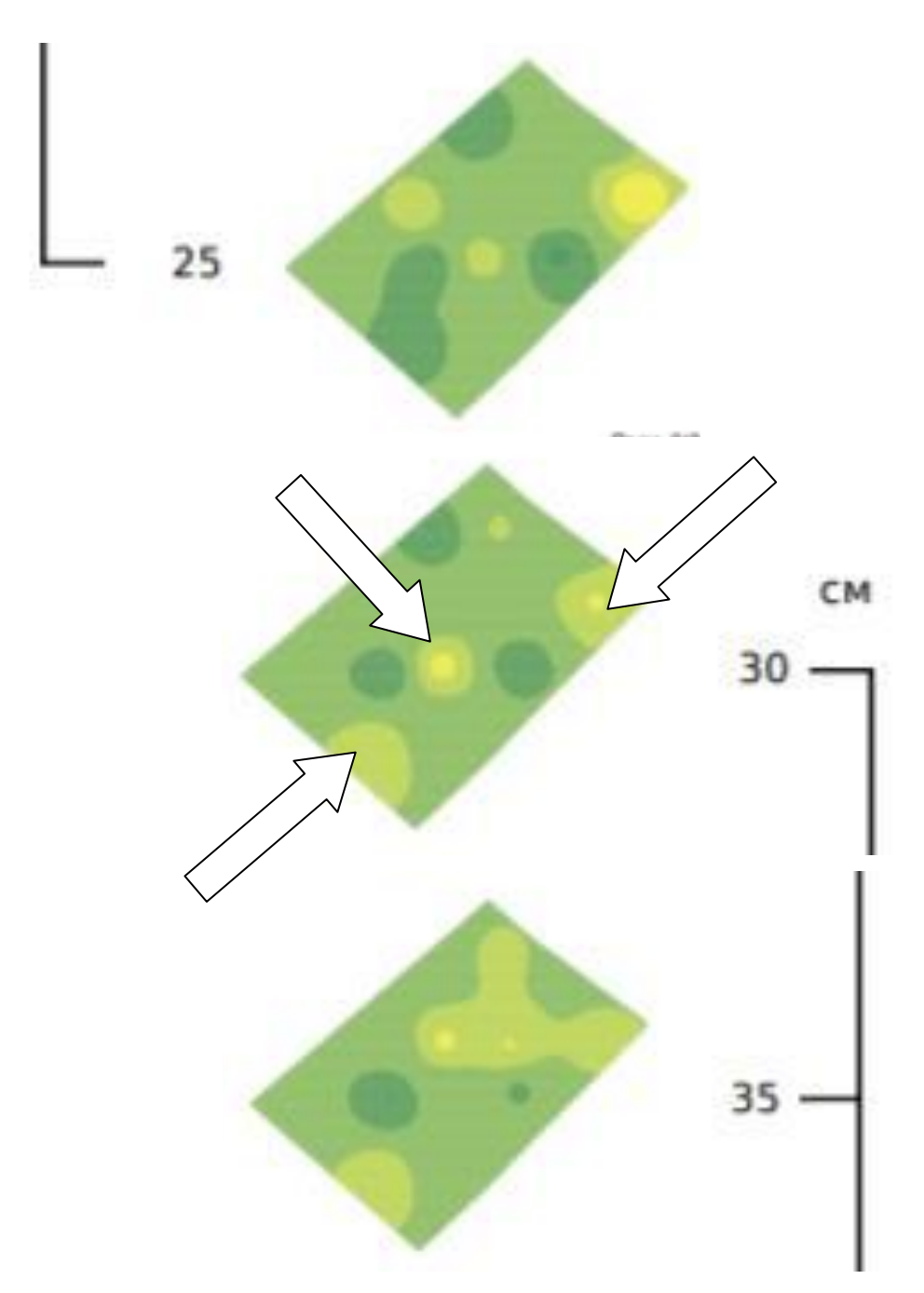

Рис.3.12. Вигляд карт твердості грунту на глибинах 25 см; 30см; 35 см.

На картах бачимо, що зон з критичним ущільненням на рівнях основного обробітку не спостерігається. Тому обробіток на глибину 30 см плануємо лише у зонах, визначених стрілками (рис.3.12), а решта обробітку буде відбуватися на глибину 12 см. Такий обробіток зруйнує зони, передумовлені до ущільнення і забезпечить перемішування рослинних решток з грунтом перед основним обробітком – оранкою. Щоб завантажити карту з координатами, в особистому кабінеті програми SkokAgro виділяємо дані, отримані пенетрометром з глибини 30 см (рис.3.13). За допомогою функції "Export Shapefiles" (виділено овалом) експортуємо дані на будь-який носій даних і завантажуємо в бортовий комп'ютер агрегату.

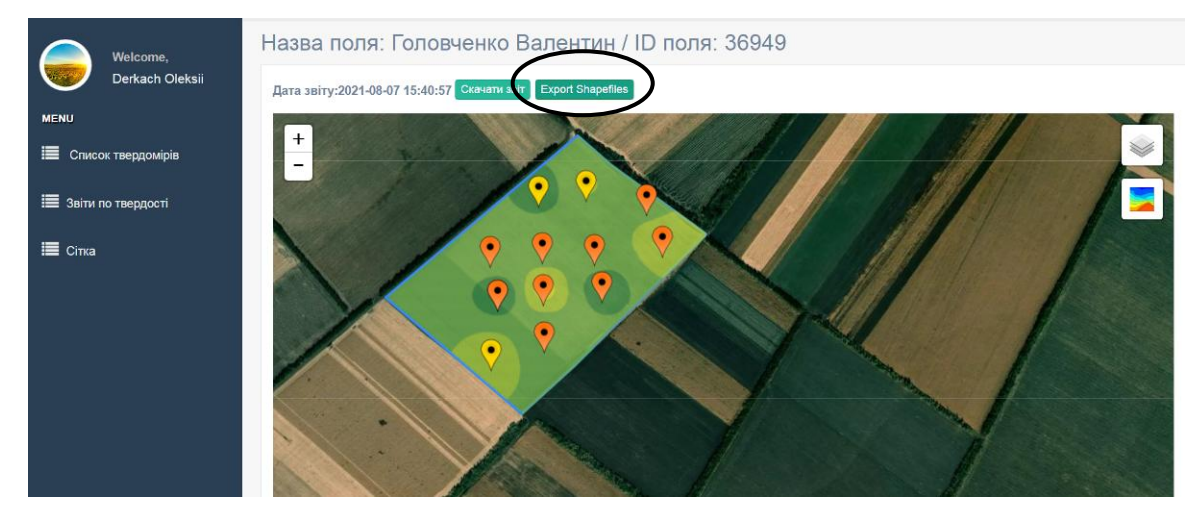

Рис.3.13. Інтерфейс особистого кабінету тердоміра SkokAgro при експортуванні даних для диференційованого обробітку.

Перевіряємо в моніторі GFX 750 наявність переданих даних. Встановлюємо границі глибини обробітку: мінімальна – 12 см; максимальна – 30 см.

Принцип налаштування наведено на рис.3.14.

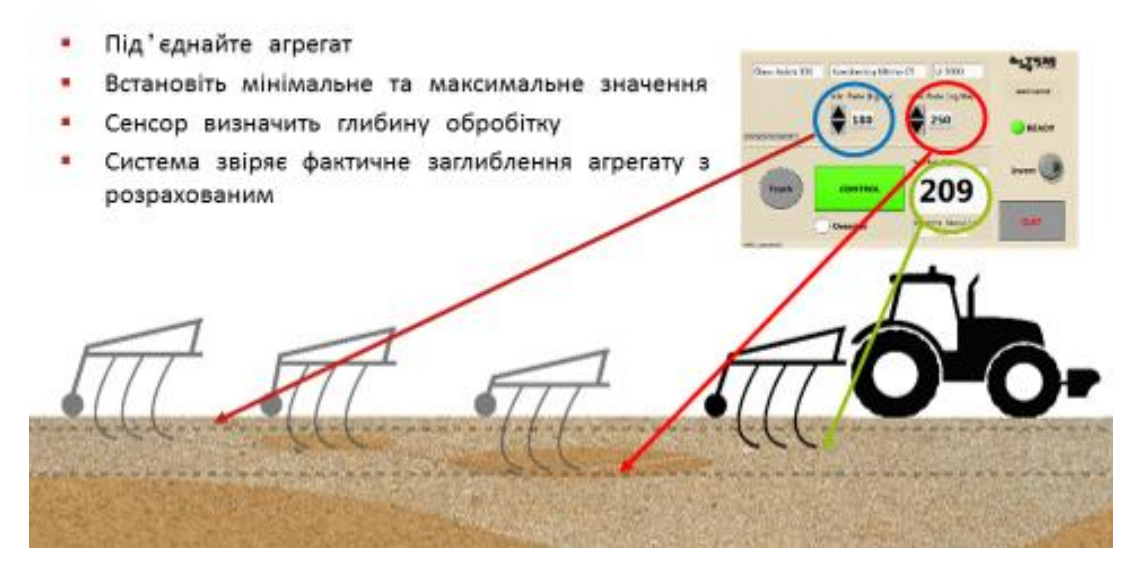

Рис.3.14. Схема налаштування агрегату на диференційований обробіток грунту.

Таким чином, агрегат працював на глибині 30 см 9,5% від загальної площі поля, а решту виконував на менші глибини. Усереднена витрата пального склала 15,2 л/га (рис. 3.15).

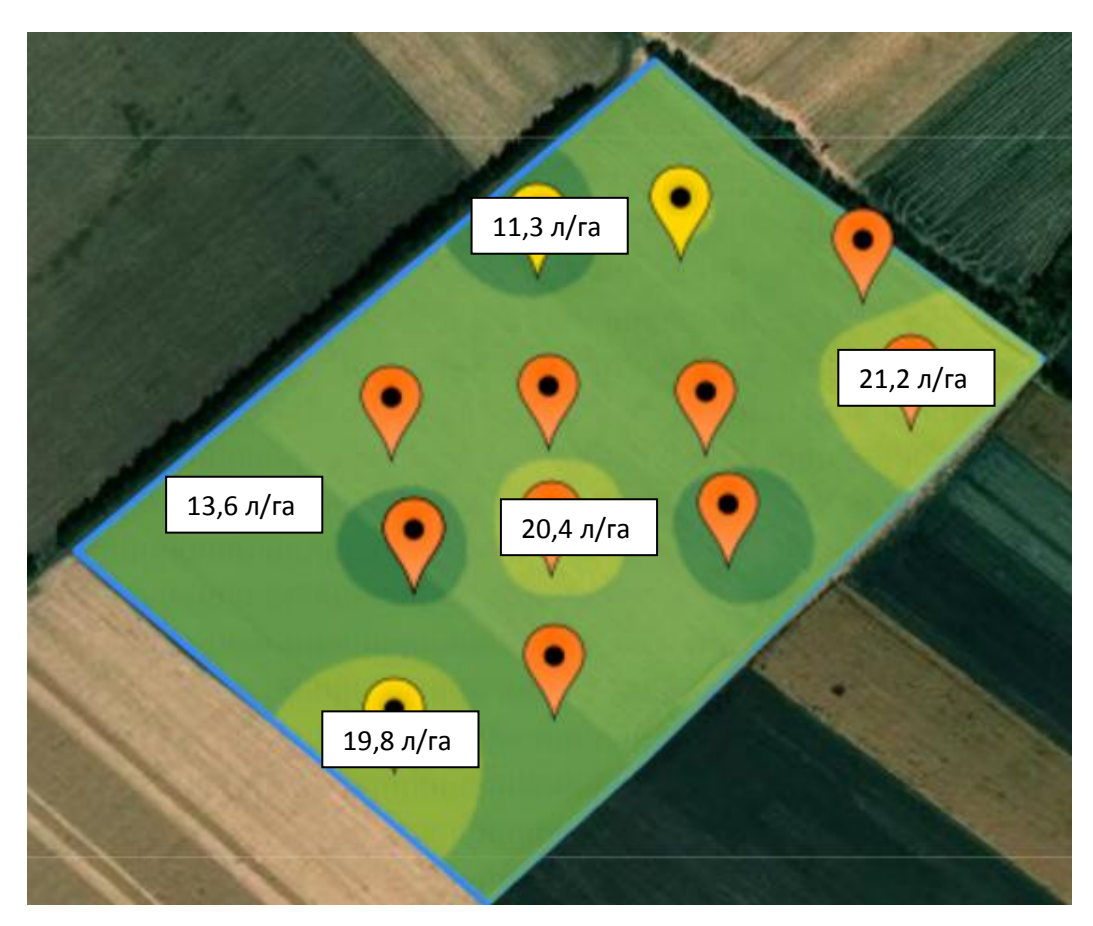

Рис. 3.15. Карта фактичної витрата пального на диференціальному обробітку.

Впровадження диференційованого за критерієм глибини обробітку грунту спричинить внесення змін в технологію вирощування курурдзи. З прийнятого в господарстві переліку операцій можна вилучити «Мілкий обробіток», так як функції мілкого і глибокого в зазначених ділянках забезпечується «Диференціальним обробітком».

Розрахувавши всі показники удосконаленої технологічної карти на вирощування кукурудзи на зерно, з використанням технологій цифрового землеросбтва, отримаємо такі показники машиновикористання (табл 3.1).

| Показник                         | Технологія |              | $\pm$ , % |
|----------------------------------|------------|--------------|-----------|
|                                  | Прийнята   | Удосконалена |           |
| Обсяг виконаних робіт            | 326,5      | 292,9        | $-10,29$  |
| Щільність механізованих<br>робіт | 6,5        | 5,9          | $-9,23$   |
| Витрата пального на 1 га         | 81         | 62           | $-23,45$  |
| Коефіцієнт змінності             | 1,9        | 1,9          |           |

Таблиця 3.1. Порівняння показників машиновикористання в технологіях

Застосуємо також систему паралельного водіння по заданій лінії при виконанні технологічної операції агрегатом Case MX 310 + БЗР-24. В такому разі перекриття суміжних проходів зменшиться з 0,6…0,8 м до 0,1 м. ефективність даного заходу визначимо в економічній частині роботи.

Довжина гону даного поля 889 м, ширина – 563 м. Фактична ширина захвату агрегату, що не працює по лініях паралельного водіння складає при перекритті  $b_n = 0.8$  м – 23,2 м. Витрата пального – 1,3 л/га.

Фактична продуктивність агрегату скаде:

 $W_{\text{200}} = 0.1 \cdot B_p \cdot V_p \cdot \tau = 0.1 \cdot 23.2 \cdot 11 \cdot 0.8 = 20.4 \text{ ra}.$ 

Кількість проходів агрегату на ширині поля 563 м знайдемо, поділивши цю ширину поля на фактичні ширину захвату агергату, отримаємо:

$$
n_{np}
$$
 = 563 / 23,2 = 24,23, приймаємо 25.

Приймаємо ширину поворотної смуги Е = 2 · *В<sup>р</sup>* = 2 · 23.2 = 46.4 м.

Розраховуємо паразитну площу, яка отримається від перекриття суміжних проходів. Це буде добуток ширини перекриття, довжини гону та кількості проходів агрегату при обробці всього поля:

 $S_{\text{map}} = n_{nn} \cdot b_n \cdot Lp = 25 \cdot 0.8 \cdot 563 = 1.12 \text{ rad.}$ 

На цю площу піде додаткова витрата пального на рівні 1,46 л. У грошовому еквіваленті – 1,46 · 29 = 42,34 грн/га.

Проведемо розрахунки для цього ж агрегату, для випадку, коли він підключений до системи «Агропрофіль» і працює по лініях паралельного водіння.

Фактична ширина захвату агрегату, що працює по лініях паралельного водіння складає при перекритті  $b_n = 0.15$  м – 23,85 м. Витрата пального – 4.4 л/га.

Фактична продуктивність агрегату скаде:

$$
W_{\text{200}} = 0.1 \cdot B_p \cdot V_p \cdot \tau = 0.1 \cdot 23.85 \cdot 11 \cdot 0.8 = 20.98 \text{ ra}
$$

Кількість проходів агрегату на ширині поля 563 м знайдемо, поділивши цю ширину поля на фактичні ширину захвату агергату, отримаємо:

*nпр* = 563 / 23,85 = 23,6, приймаємо 24.

Приймаємо ширину поворотної смуги Е = 2 · *В<sup>р</sup>* = 2 · 23.85 = 47,7 м.

Розраховуємо паразитну площу, яка отримається від перекриття суміжних проходів. Це буде добуток ширини перекриття, довжини гону та кількості проходів агрегату при обробці всього поля:

$$
S_{\text{map}} = n_{np} \cdot b_n \cdot Lp = 24 \cdot 0,15 \cdot 563 = 0,20 \text{ ra}.
$$

На цю площу піде додаткова витрата пального на рівні 0,26 л. У грошовому еквіваленті – 0,26 · 29 = 7,54 грн.

Економічний ефект для даного поля в технічному аспекті складе:

- Підвищення експлуатаційної продуктивності, га/год 0,58 га;
- Економія пального, грн 34,8.

#### **Висновки по розділу**.

Для експериментальної частини було обрано поле в ФГ «Бородавки», площею 50,07 га.

Динаміка зміни твердості свідчить, що орний шар ґрунту має нормальну твердість, а отже, і структуру. Лише з підорної глибини – 37 см – твердість починає зростати і на глибині 47 см перетинає значення 3000 кПа. Крім того, в окремих точках виявлено зростання твердості в межах глибини 17 … 23 см, що може бути проявом негативної дії рушіїв техніки.

Проведено налаштування на диференційний обробіток грунту, згідно якого агрегат Case IH MX 310 + Ecolo-Tiger-530 виконував основний обробіток грунту на глибину 30 см на 9,5% від загальної площі поля, а решту виконував на менші глибини. Усереднена витрата пального склала 15,2 л/га.

На прикладі технології вирощування кукурудзи на зерно показано, що впровадження технологій цифрового землеробства на основі продуктів SkokAgro, AFS, TopSoil Mapper забезпечить зменшення щільності механізованих робіт на 9,23 %; економія пального зменшиться з 81 до 62 л/га або на 23,5 % при однаковому коефіцієнті змінності. Тобто, забезпечене більш ефективне використання техніки.

### **4. ОХОРОНА ПРАЦІ ТА БЕЗПЕКА В НАДВЗИЧАЙНИХ СИТУАЦІЯХ**

#### **4.1. Суть питання з охорони праці**

Виробничі системи у галузі сільськогосподарського виробництва є унікальними і основані, як правило, на наявності великої кількості стохастичних (випадкових) зв'язків із зовнішнім середовищем і біологічними об'єктами, дії некерованих природно-кліматичних факторів та інших чинників [11]. А тому і кількість небезпечних факторів, які можуть виникати у процесі виробництва, велика. Отже, вирощування, збирання та первинна переробка сільськогосподарської продукції, повинна супроводжуватися безпечними умовами праці, визначеними Конституцією України, а також правилами зберігання, транспортування та застосування пестицидів у сільськогосподарському виробництві, іншими нормативними актами.

*Охорона праці* визначається як система законодавчих актів, соціальноекономічних, організаційних, технічних, гігієнічних і лікувальнопрофілактичних заходів і засобів, спрямованих на збереження здоров'я і працездатності людини в процесі праці на виробництві [11].

Закон "Про охорону праці" покладає на власників підприємств обов'язки по забезпеченню здорових і безпечних умов праці. Охорону праці необхідно розглядати, прив'язуючись до конкретного виробництва. Усі заходи з охорони праці тісно пов'язані з організацією виробництва, економікою, технічною естетикою і т.д.

## **4.2. Аналіз шкідливих факторів при виконанні диференційованого обробітку ґрунту**

Для того, щоб здійснити диференційований за глибиною обробіток ґрунту агрегатом Case IH MX 310 + Ecolo-Tiger-530, необхідно попередньо здійснити визначення його твердості. Вимірювання твердості ґрунту пенетрометром проводимо після проведення збиральних робіт попередника. На оператора пенетрометра можуть діяти негативні фактори та їх наслідки, які наведені в табл. 4.1.

| Фактор                          | Дія                        | Наслідок                    |  |
|---------------------------------|----------------------------|-----------------------------|--|
| $1$ Iряме<br>опромі-<br>сонячне | Ультрафіолет, інфрачер-    | Опік<br>шкіри,<br>тепловий  |  |
| нення                           | воні промені               | удар                        |  |
| Birep                           | Обвітрювання               | Зневоднення шкіри<br>$(ne-$ |  |
|                                 |                            | ресушування)                |  |
| Зона дії МТА                    | Наїзд                      | Травми, смерть              |  |
| Пил                             | Потрапляння<br>органи<br>B | Пошкодження<br>органів      |  |
|                                 | ЧУТТЯ                      | чуття                       |  |

Таблиця 4.1 - Негативні фактори та їх наслідки на оператора пенетрометра

Тому визначення твердості ґрунту на дослідному полі ми проводили на безпечній відстані (рис.4.1) від МТА за похмурої погоди та в головних уборах.

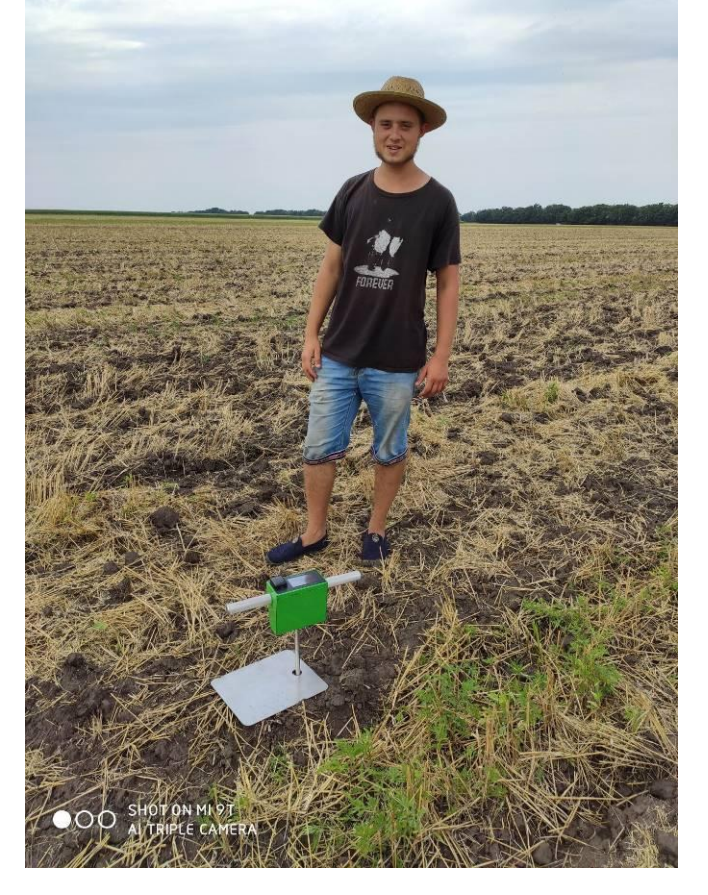

Рис.4.1. Дослідження автором проводилися за сприятливих погодних умов.

При роботі агрегату Case IH MX 310 + Ecolo-Tiger-530 діють звичайні правила з безпеки праці при експлуатації МТА, заявлені виробником. Це пов'язано з тим, що в даному випадку вдосконалена не технічна частина, а програмна.

## **4.3. Організаційні та технічні заходи по забезпеченню захисту працівників**

Враховуючи матеріал, викладений в п.4.2. необхідно навести уточнені організаційні та технічні заходи, що забезпечать нормальні умови роботи і здоров'я працівників при проведенні технологічної операції «Диференційований обробіток ґрунту», який об'єднує вимірювання твердості ґрунту, налаштування агрегату і, безпосередньо, сам обробіток.

*Організаційні заходи.*

*При вимірюванні твердості грунту:*

- роботи з вимірювання твердості ґрунту необхідно проводити на безпечній віддалі від агрегатів, що можуть працювати на полі або після проведення технологічної операції;

- проводити роботи у сприятливу погоду за кліматичних умов в межах допустимих норм: за температури 20…25°С, швидкості вітру 4…9 м/с без поривів, відносній вологості повітря 60…80 %;

- повинен бути присутній мобільний зв'язок (GSM).

*При налаштуванні МТА на заданий діапазон глибини обробітку:*

- завантаження даних проводити при увімкненому двигуні, що працює на холостих обертах;
- поблизу МТА стороннім особам перебувати заборонено;
- налаштування на заданий діапазон глибини обробітку проводити на полі з хорошим оглядом, не менше як 20 м від полезахисної смуги. *Технічні заходи*.

Працівники, задіяні на проведенні вимірювання твердості ґрунту, працюючи на відкритому просторі в полі повинні бути забезпечені:

- спецодягом, відповідно до кліматичних умов і поточної погоди: головний убір, комбінезон, рукавиці, чоботи (що особливо важливо, наприклад, при роботі на стерні), як варіант – сонцезахисні окуляри;

- термосом з водою, аптечкою, мобільним зв'язком, транспортом.

Обробку результатів необхідно проводити в приміщенні. Допускається обробляти результати на краю поля в безпечному місці за наявності доступу до інтернету.

Також можна проводити додаткові заходи, направлені на ефективне проведення робіт, які сприятимуть підвищенню продуктивності роботи та безпеці праці.

При роботі на МТА, працівник має бути забезпечений спецодягом, пройти інструктаж з охорони праці, перевірити комплектність і справність МТА.

# **4.4. Правила безпечного виконання робіт з диференційного обробітку ґрунту**

Перед використанням пенетрометра необхідно вивчити інструкцію з експлуатації та послідовно виконати всі дії, пов'язані із правильним запуском приладу. Після увімкнення перевірити рівень заряду батареї та переконатись у тому, щоб його вистачило для роботи протягом зміни без заряджання.

Після створення карти точок вимірювань, користуючись нею в додатку мобільного телефону, рухатись від точки до точки за найближчим маршрутом або передбаченим методикою.

Про роботі постійно контролювати навколишню обстановку та погоду.

Звертати увагу на агрегати, які можуть бути в зоні видимості; якщо агрегат виконує технологічну операцію ближче 100 м – дати виявити себе, щоб оператор також зміг побачити, що поряд працює людина (чи група людей).

Звантажування даних проводити поза межами поля, де не працюють або не мають доступу МТА. Перевантажити дані з карти пам'яті в дисплей GFX750 трактора Case IH MX 310 і перевірити працездатність завантаженого завдання. Ці роботи виконуються на режимі роботи двигуна х.х.

#### **4.5. Розробка вимог безпеки праці при настанні надзвичайної ситуації**

Наведемо вимоги безпеки праці при настанні надзвичайної ситуації. *Вимоги безпеки праці перед початком роботи з пенетрометром.*

Пенетрометр відноситься до безпечних приладів, однак, враховуючи те, що роботи іноді необхідно виконувати на одному полі, на якому працює техніка, необхідно знати вимоги безпеки праці, наведені в "Правилах техніки безпеки при роботі на тракторах, сільськогосподарських і спеціалізованих машинах".

Отже, при першій роботі з пенетрометром необхідно виконати такі кроки.

1. Не допускати до роботи осіб, які не вивчили будову та принцип роботи пенетрометра.

2. Не допускати до роботи в полі осіб, що не пройшли інструктаж з охорони праці, про що повинен бути зроблений відповідний запис у реєстраційному журналі.

3. Перевірити комплектність та справність пенетрометра.

4. Перед початком роботи на полі, необхідно впевнитися в безпечних умовах на полі на всій площі вимірювань.

*Вимоги безпеки праці під час проведення робіт.*

1. Під час проведення вимірювань у полі, необхідно контролювати навколишній стан (на полі можуть з'являтись тварини, зокрема змії), тримати у полі зору агрегати, які працюють на даному полі.

2. За сонячної погоди забороняється працювати без головного убору та без термоса з водою.

3. Забороняється розбирати пенетрометр для усунення неполадок на ґрунті. Такі роботи можна виконувати на спеціальному брезенті.

4. В сумці для пенетрометра повинна бути аптечка, наприклад, призначена для водіїв чи комбайнерів.

5. Якщо оператор переміщується самостійно на транспортному засобі, то останній треба розміщати на видному, доступному місці.

51

#### *Вимоги безпеки праці в аварійних ситуаціях*

У разі виникнення пожежі (що можливо при вимірюваннях на полі з агрофоном – стерня зернових колосових культур), необхідно викликати пожежну охорону, сповістити керівництво підприємства або відповідального та взяти участь у ліквідації осередку загорання.

Не підходити на небезпечну відстань до осередку загоряння, якщо це може загрожувати здоров'ю чи життю.

У випадку травмування працівника слід надати йому невідкладну допомогу та викликати лікаря. Якщо це неможливо, необхідно терміново доставити керівника до медичного закладу.

У випадку загоряння МТА відвести його (якщо це можливо) від предметів, які можуть загорітися від агрегату.

Повідомити про пригоду керівника підрозділу, викликати пожежну рятівну службу і прийняти заходи щодо гасіння пожежі.

#### *Вимоги безпеки праці після виконання робіт*

1. Передати дані вимірювань за допомогою GSM-зв'язку, вбудованому в прилад.

2. Очистити прилад від залишків технологічного матеріалу.

3. Пересвідчитися у відсутності пошкоджень приладу.

4. Скласти пенетрометр у відповідності до інструкції з експлуатації та упакувати в сумку.

5. Грунтообробний агрегат Case IH MX 310 + Ecolo-Tiger-530 очистити від грунту, рослинних решток та скласти у відповідності до інструкції. Пересвідчитися в справності і комплектації агрегату і рухатися із встановленою швидкістю до місця базування.

6. Після прибуття на місце базування очистити агрегат, та у випадку постановки на зберігання законсервувати.

**Висновки по розділу**. Наведений аналіз шкідливих факторів при проведенні вимірювань пенетрометром S600 та розроблені додаткові заходи з безпе-

ки праці при роботі агрегату Case IH MX 310 + Ecolo-Tiger-530 на виконанні диференційованого обробітку ґрунту.

На основі цього розроблені додаткові заходи з поліпшення умов та безпеки праці при роботі з даним приладом і агрегатом.

#### **5. ЕКОНОМІЧНЕ ОБГРУНТУВАННЯ РОБОТИ**

#### **5.1. Суть економічного ефекту**

Підвищення ефективності використання МТП при впровадженні технологій цифрового землеробства відбувається за рахунок раціонального використання функціоналу МТА в конкретних виробничих умовах. Так, обробіток грунту проводиться на необхідну глибину саме у визначених місцях, а не по всій площі поля (де, можливо, він і не потрібен

Технології цифрового землеробства були впроваджені на таких операціях (див. Додаток ):

*Диференційований обробіток; Боронування до появи сходів; Боронування після появи сходів.*

Проведемо розрахунки експлуатаційних витрат на цих операціях і визначимо показники машиновикористання.

#### **5.2. Розрахунок економічної ефективності**

#### *5.2.1. Диференційований обробіток.*

Проводиться для двох варіантів роботи грунтообробних агрегатів: за однакової глибин обробітку всій площі і за змінної глибини обробітку по окремо визначених ділянках. Виконується агрегатом Case IH MX 340 + Ecolo-Tiger-530.

Продуктивність агрегатів визначимо за фактичними показниками обробленої площі протягом зміни.

Витрату палива також можна визначити емпірично. Підтвердити отримані дані можна за формулою:

$$
Q_{3M} = Q_p \cdot T_p + Q_x \cdot T_x + Q_n \cdot T_n + Q_3 \cdot T_3, \qquad (5.1)
$$

де  $Q_{p}T_{p}$ ; $Q_{x}T_{x}$ ; $Q_{n}T_{n}$ ; $Q_{3}T_{3}$ – витрати палива (кг/год) і витрати часу (год) протягом зміни відповідно до основної роботи, при холостих поворотах, переїздах і зупинках.

З отриманої нами раніше карти зон ущільнення ґрунту, ми з'ясували агрегат працював на глибині 30 см 9,5% від загальної площі поля, а решту виконував на менші глибини. Усереднена витрата пального склала 15,2 л/га (рис. 3.15).

Емпірично отримано, що змінна продуктивність агрегату при роботі на глибину 30 см склала 28 га, що і вносимо в технологічну карту (Додаток 1).

Продуктивність на диференційному обробітку буде змінна, так як при вимілюванні робочих органів, швидкість МТА зростатиме. Встановлено, що продуктивність у цьому випадку зросте до 31 га/зм.

Згідно схеми (рис.3.15) встановлено, що площа ділянки поля, на якій проводитиметься обробіток на глибину 50 см складає 9,5% від загальної.

Витрата пального на цих ділянках складе, відповідно:

- На глибокому обробітку :

 $Q_{3M}$ <sup> $mpa\delta$ </sup> = 33.4,3 + 3.0,5 + 0,25.2,1 + 4.0,1 = 154,1 $\kappa$  $\frac{m_{pa0}}{334}$  = 33 · 4,3 + 3 · 0,5 + 0,25 · 2,1 + 4 · 0,1 = 154,1

Розділивши змінну витрату пального на 7, отримаємо годинну витрату пального на рівні 22 л/га.

Вносимо отримане значення в технологічну карту.

За диференційованого обробітку ґрунту, в технологічну карту вносимо дані, отримані з бортового комп'ютера. Це значення складає 15,2 л/га.

Також, бортовим комп'ютером трактора Case IH МХ 340 під час обробітку зафіксовані такі робочі параметри:

- при обробітку на глибину 30 см: відносне тягове зусилля 78 %; буксування коліс – 12 %;
- при обробітку на глибину 50 см: відносне тягове зусилля 94 %; буксування коліс – 16%.

Економічний ефект за критерієм витраченого пального складе:

 $\text{E} \text{e}_{\text{n}} = \text{Q}^{\text{rpa}, \text{r}} - \text{Q}^{\text{rna} \phi} = (22 - 15.4) \cdot 29.0 \cdot 50.04 \text{ ra} = 9577.6 \text{ rph.}$ 

Розраховано, що обсяг робіт зменшився з 33,75 ум.ет.га до 30,48 ум.ет.га або на 9,68 %. Тобто, покращено показник машиновикористання за обсягом робіт.

Питомі експлуатаційні витрати орного агрегату розраховують за рівнянням:

$$
C_{num} = C_m + C_M + C_{num} + C_{3n}
$$
 (5.2)

де  $C_m$ ,  $C_{\scriptscriptstyle M}$  - сума витрат на реновацію, капітальний і поточний ремонт, технічне обслуговування, зберігання, заміну шин трактора (ці дані беремо з табл.7.1 [28]), грн./га;

*Спмм* - вартість паливо-мастильних матеріалів, грн./га;

*Сзп* - оплата праці персоналу, який обслуговує агрегат, грн./га.

Суму витрат на реновацію, кап. ремонт і т.д. для тракторів знаходимо за формулою:

$$
C_m = \left[\frac{S_m \cdot \alpha_{\scriptscriptstyle{p_M}} \cdot g_{\scriptscriptstyle{z}a}}{100 \cdot G_n^{\scriptscriptstyle{pik}}} + \frac{\sum C_m^{\scriptscriptstyle{u}} \cdot g_{\scriptscriptstyle{z}a}}{1000}\right] \cdot K_i, \tag{5.3}
$$

де *Бт рм* - балансова вартість трактора (грн.) та норма відрахувань, %. Замість повної балансової вартості трактора беремо частину її, розподілену на площу 50,05 га (51 000 грн.) та норму відрахувань – 10%;

 $\sum C_{\mu}^{\mu}$  - питомі нормативні витрати на капітальний, поточний ремонт, технічне обслуговування, зберігання, заміну шин, грн./т палива, з урахуванням сучасних цін складе близько 1591 грн. Цю цифру приймаємо за табл. 7.1 [28].

*рік G<sup>н</sup>* , *год g* - нормативне річне завантаження палива (кг). 2910 л використаного пального;

*К<sup>і</sup>* - коефіцієнт індексації цін, який враховує інфляцію. Так як ціни приймаємо реальні, то *К<sup>і</sup>* приймаємо 1.

Проведемо розрахунки *для серійного агрегату.*

Для трактора CASE IH MX 310 витрати на реновацію, ремонт та технічне обслуговування для даного виду робіт складуть:

$$
C_m = \left[ \frac{51000 \cdot 10 \cdot 22}{100 \cdot 2910} + \frac{1591 \cdot 22}{1000} \right] \cdot 1 = 73,552 \, \text{pm/2a}
$$

Вартість паливо-мастильних матеріалів знайдемо за формулою:  
\n
$$
C_{n,uu} = I, \n\cdot G_{\text{200}} = 29.0 \cdot 22 = 638 \text{z} \cdot \text{ph} / \text{za}
$$
\n(5.4)

де *Ц<sup>к</sup>* - комплексна ціна дизельного пального, грн.

Оплату праці обслуговуючого персоналу розраховуємо за формулою:  
\n
$$
C_{3n} = \frac{1,49(K_{\mu\kappa} \cdot m_{\mu\kappa} \cdot f_{\mu\kappa} + m_{\partial\omega n} \cdot f_{\partial\omega n}) \cdot 1,02 \cdot K_{3}}{W_{3M}},
$$
\n(5.5)

де *1,49* і *1,02* – коефіцієнти, які беруть до уваги при нарахуванні оплати праці; *Кнк* - коефіцієнт, який передбачає класність механізаторів. Приймаємо коефіцієнт 1,2 для трактористів-машиністів першого класу;

*mмех* і *mдоп* - кількість трактористів-машиністів і допоміжних працівників, які обслуговують агрегат;

*мех f* і *доп f* - оплата праці за змінну норму (тарифні ставки) виробітку відповідно трактористам-машиністам і допоміжним працівникам, грн./зм. Приймаємо з табл.7.2 [28] або з даних підприємства;

 $K_{\scriptscriptstyle{3}}$  - коефіцієнт збільшення оплати праці за рахунок інфляції, приймаємо  $\,K_{\scriptscriptstyle{3}}$ =1, так як розрахунки беремо на поточний час.

Оплата праці механізаторів, що працюють на серійному орному агрегаті:  
\n
$$
C_{\text{3nc}} = \frac{1,49 \cdot (1,2 \cdot 1 \cdot 500) \cdot 1,02 \cdot 1}{28} = 32,56 \text{gph} / \text{g}
$$

Експлуатаційні витрати при використанні грунтообробного агрегату Ecolo-Tiger-530, що працює за традиційною технологією обробітку, знайдемо за формулою:

Figure 330, lqo inpaqtoe 3a традициною техholioñeko oopoorrky, 3hauqemo 3a qoop

\nMyлою:

\n
$$
C_{CTM} = \left[ \frac{B_M \cdot \alpha_p}{100 \cdot n_{3M}^M \cdot W_{3M}} + \frac{\sum C_{TO}}{W_{3M}} \right] \cdot 1 = \left[ \frac{277000 \cdot 12.5}{100 \cdot 43 \cdot 28} + \frac{215 + 31 + 19}{28} \right] \cdot 1 = 38,212 \, ph/2a.
$$

Розраховуємо загальні експлуатаційні витрати:  
\n
$$
C^{c}_{num} = 73,55 + 638 + 32,56 + 38,21 = 782,32zphi/ za
$$

Величину капітальних вкладень при експлуатації серійного агрегату визна-

$$
W_{p} = \frac{B_{m} \cdot \alpha_{p} \cdot g_{2a}}{100 \cdot G_{pik}} + \frac{B_{m} \cdot n}{n_{3M} \cdot W_{3M}} = \frac{51000 \cdot 10 \cdot 22}{100 \cdot 2910} + \frac{277000 \cdot 1}{43 \cdot 28} = 268,62z \cdot p \cdot \text{ at } (5.6)
$$

Приведені витрати:

ені витрати:  
\n
$$
\Pi_e^p = C_{num} + E \cdot K = 782,32 + 0,15 \cdot 268,62 = 822,61 \text{z} \text{pH} / \text{z} \text{a}
$$

де *Е* = 0,15 – нормативний коефіцієнт ефективності капітальних вкладень.

Аналогічно проведемо розрахунки для агрегата Case IH MX 310 + Ecolo-Tiger-530, який працює на диференційному глибокому обробітку грунту.

Експлуатаційні витрати на даному виді робіт складуть для трактора :

$$
C_m = \left[\frac{51000 \cdot 10 \cdot 31}{100 \cdot 1945} + \frac{1591 \cdot 15,5}{1000}\right] \cdot 1 = 105,94z \cdot p\cdot u / za.
$$

Вартість паливо-мастильних матеріалів знайдемо за формулою:

$$
C_{n_{\text{max}}} = H_k \cdot G_{\text{200}} = 29.15,5 = 449,5 \text{z} \text{p} \text{m/s} \text{m} \text{m}.
$$

Оплата праці механізатора, що працює на агрегаті з диференційованим обробітком ґрунту:

$$
C_{\scriptscriptstyle \mathit{3nc}} = \frac{1,49 \cdot (1,2 \cdot 1 \cdot 500) \cdot 1,02 \cdot 1}{31} = 29,412 \, \mathit{ptl} \, \mathit{2a}
$$

Експлуатаційні витрати агрегату знайдемо за формулою:

$$
C_{CTM} = \left[ \frac{E_M \cdot \alpha_p}{100 \cdot n_{3M}^M \cdot W_{3M}} + \frac{\sum C_{TO}}{W_{3M}} \right] \cdot 1 = \left[ \frac{277000 \cdot 12.5}{100 \cdot 43 \cdot 31} + \frac{215 + 31 + 19}{31} \right] \cdot 1 = 34,52z \cdot p_{H}/z \cdot a.
$$

Тоді, загальні експлуатаційні витрати модернізованого орного агрегату складуть:

$$
Cenum = 105,94 + 449,5 + 29,41 + 34,52 = 619,37zph/ za,
$$

Величину капітальних вкладень визначимо за формулою (5.7):  
\n
$$
K_p = \frac{B_m \cdot \alpha_{p_M} \cdot g_{z_a}}{100 \cdot G_{pik}} + \frac{B_M \cdot n}{n_{3M} \cdot W_{3M}} = \frac{51000 \cdot 10 \cdot 15,5}{100 \cdot 1945} + \frac{277000 \cdot 1}{43 \cdot 31} = 248,442 pH / 2a
$$

Приведені витрати на один *га* при експлуатації МТА на диференційованому обробітку грунту: *у* грунту:<br> $\Pi_e^p = C_{num} + E \cdot K = 619,37 + 0,15 \cdot 248,44 = 656,64 z \text{ ph/ za}$ 

$$
\Pi_e^p = C_{num} + E \cdot K = 619{,}37 + 0{,}15 \cdot 248{,}44 = 656{,}642 \, ph / 2a
$$

Отримані дані для цього агрегату занесемо в табл. 5.1 окремо.

5.2.2. *Боронування до появи сходів*.

Виконується агрегатом Case IH MX 310 + ЗБР-24.

При використанні технології «Агропрофіль» економіка технологічної операції проявляється у зменшенні перекриття суміжних проходів. За рахунок цього збільшується продуктивність агрегату, а витрати пального – зменшуються.

Проведені у розділі 3 технологічні розрахунки показали, що застосування технології «Агропрофіль» дозволяє зменшити перекриття суміжних проходів з 0,8…1,0 м до 0,15 м. Тоді економічний ефект для даного агрегату, який працює на вказаному полі, складе:

за критерієм підвищення експлуатаційної продуктивності, га/год – 0,58 га;

- за критерієм економії пального, грн/га – 34,8.

В цілому, при застосуванні системи «Агропрофіль» на даній технологічній операції економічний ефект складе – 1009 грн.

За рахунок зменшення перекриття між суміжними проходами, обсяг робіт зменшено з 6,65 до 6,43 ум.ет.га.

Заносимо отримані дані до технологічної карти.

5.2.3. *Боронування до появи сходів*.

Виконується агрегатом Case IH MX 310 + ЗБР-24 з налаштуваннями, аналогічними при боронуванні до появи сходів. Таким чином, всі показники будуть ідентичними.

Отримані в Розділі 3 і Розділі 5 результати заносимо в табл. 5.1.

Таблиця 5.1 – Техніко-економічні показники машиновикористання технологій та агрегату Case IH MX 310 + Ecolo-Tiger-530 на глибокому та диференційному

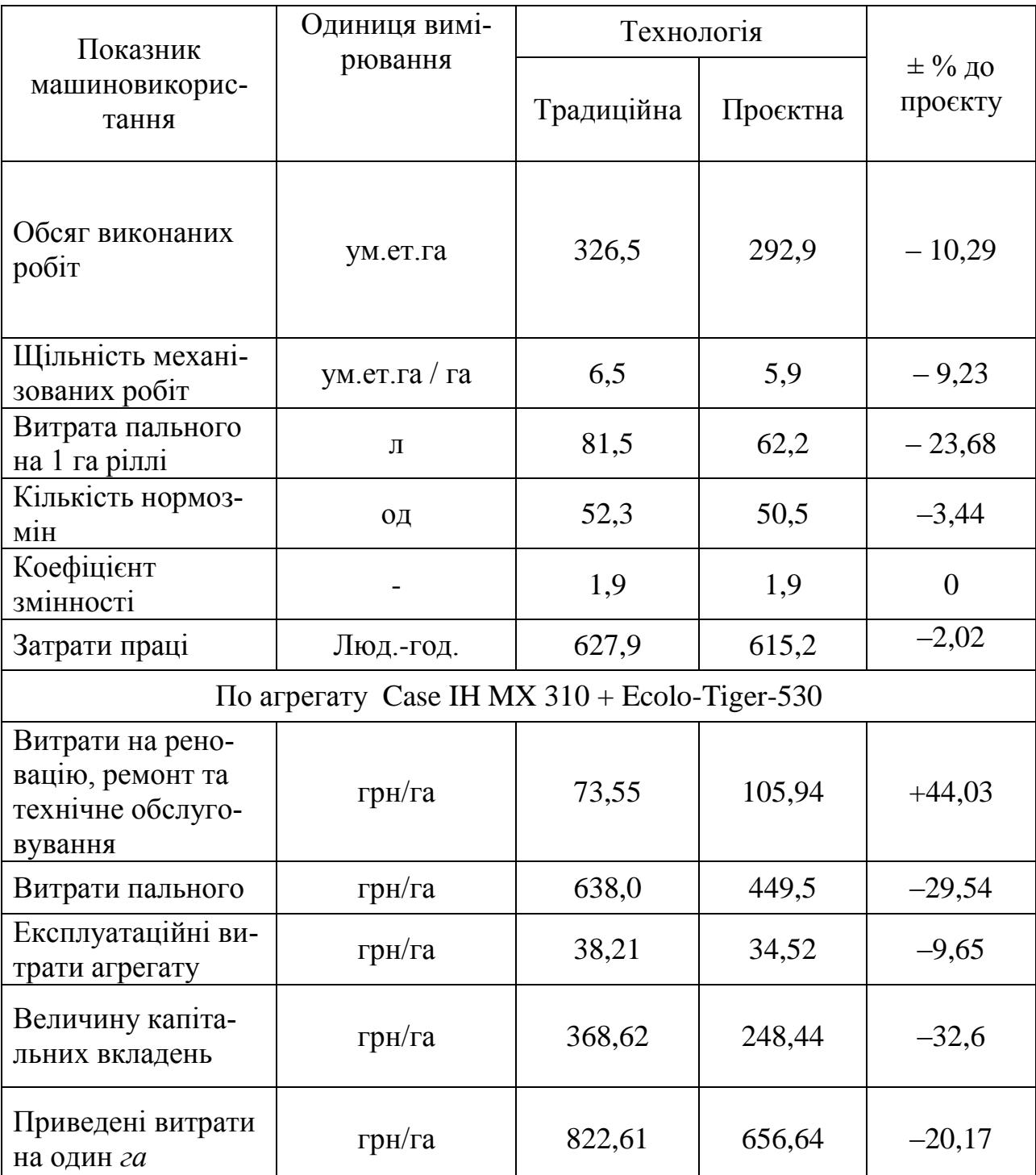

обробітку ґрунту

**Висновки по розділу**. З даних, наведених в табл.5.1 бачимо, що при застосуванні диференційованого обробітку ґрунту показники машиновикористання покращуються. Зменшено обсяг механізованих робіт на 10,29 % за незмінних показників якості обробітку і урожайності; зменшено щільність механізованих робіт на 9,23 %, а економія пального склала 23,68%. Крім того встановлено, що уже на полі, площею 50,04 га, економічний ефект буде позитивний. Зі зростанням площі обробітку, економічний ефект також буде зростати.

#### **ЗАГАЛЬНІ ВИСНОВКИ**

1. Встановлено, що сучасний машинно-тракторний парк України характеризується зростанням продуктивності машин з одночасним зменшенням їх кількості.

Виявлено, що в широкозахватних агрегатах присутні значні перекриття суміжних проходів, що призводить до: зменшення фактичної продуктивності, збільшення питомої витрати пального, а отже, і зниження темпів польових робіт.

Показано, що лише в одному середньому фермерському господарстві збитки від зниження фактичної продуктивності та збільшення витрати пального при застосуванні широкозахватних агрегатів становлять до 14500 грн. за один сезон.

2. Показано, що цифрові платформи, такі як AFS, PLM, SMS, Cropwise та онлайн-софти типу Агропрофіль, АгроОнлайн та інші призначені для адміністрування виробничих процесів з різними функціональними можливостями. Перші чотири з названих крім всього, моніторять технічний стан на наробіток техніки, регламент ТО тощо.

Встановлено, що цифрова платформа AMS та телематична система JD Link орієнтовані більше техніку виробництва John Deere. Позитивним є те, що в платформі AMS реалізований стандарт ISOBUS, що дещо розширює сферу застосування при агрегатуванні з машинами інших виробників.

Найдешевшим засобом для початку впровадження технологій цифрового землеробства є контроль твердості ґрунтів. Ефективним інструментом цього є застосування цифрової платформи SkokAgro та цифрового пенетрометра S600, які пов'язані між собою.

3. Для експериментальної частини було обрано поле в ФГ «Бородавки», площею 50,07 га.

62

Динаміка зміни твердості свідчить, що орний шар ґрунту має нормальну твердість, а отже, і структуру. Лише з підорної глибини – 37 см – твердість починає зростати і на глибині 47 см перетинає значення 3000 кПа. Крім того, в окремих точках виявлено зростання твердості в межах глибини 17 … 23 см, що може бути проявом негативної дії рушіїв техніки.

Проведено налаштування на диференційний обробіток грунту, згідно якого агрегат Case IH MX  $310 +$  Ecolo-Tiger-530 виконував основний обробіток грунту на глибину 30 см на 9,5% від загальної площі поля, а решту виконував на менші глибини. Усереднена витрата пального склала 15,2 л/га.

На прикладі технології вирощування кукурудзи на зерно показано, що впровадження технологій цифрового землеробства на основі продуктів SkokAgro, AFS, TopSoil Mapper забезпечить зменшення щільності механізованих робіт на 9,23 %; економія пального зменшиться з 81 до 62 л/га або на 23,5 % при однаковому коефіцієнті змінності. Тобто, забезпечене більш ефективне використання техніки.

Розроблені заходи щодо проведення розущільнення ґрунту шляхом диференційованого обробітку по глибині із застосуванням технології TopSoil Mapper.

4. Наведений аналіз шкідливих факторів при проведенні вимірювань пенетрометром S600 та розроблені додаткові заходи з безпеки праці при роботі агрегату Case IH MX 310 + Ecolo-Tiger-530 на виконанні диференційованого обробітку ґрунту.

На основі цього розроблені додаткові заходи з поліпшення умов та безпеки праці при роботі з даним приладом і агрегатом.

5. Показано, що при застосуванні диференційованого обробітку ґрунту показники машиновикористання покращуються. Зменшено обсяг механізованих робіт на 10,29 % за незмінних показників якості обробітку і урожайності; зменшено щільність механізованих робіт на 9,23 %, а економія пального склала 23,68%. Крім того встановлено, що уже на полі, площею 50,04 га, економічний

63

ефект буде позитивний. Зі зростанням площі обробітку, економічний ефект також буде зростати.

## **БІБЛІОГРАФІЧНИЙ СПИСОК**

1. Міністерство захисту довкілля та природних ресурсів України. Офіційний сайт. Сторінка доступу: https://mepr.gov.ua/

2. Кобець А.С*.,* Ільченко В.Ю., Бутенко В.Г. та ін. Дипломне проектування з машиновикористання в рослинництві: Навчальний посібник / За ред. А.С. Кобця. – Дніпропетровськ: РВВ ДДАУ, 2007. – 288 с.

3. Ільченко В.Ю., Кобець А.С., Мельник В.П., Карасьов П.І., Кухаренко П.М., Ільченко А.В. Практикум з використання машин у рослинництві / Дніпропетровський держагроуніверситет. – Дніпропетровськ, 2002. – 212с.

4. Експлуатація машинно-тракторного парку в аграрному виробництві / В.Ю. Ільченко, А.С. Лімонт та ін.; за ред. В.Ю. Ільченка. – К.: Урожай, 1993. – 288с.

5. Інструкція з експлуатації твердоміра ґрунту Skok Agro S600. Версія 1.3. 2019 рік.

6. Україна увійде до топ-5 світових експортерів зерна – прогноз. Економічна правда. [Електронний ресурс]. Режим доступу: [https://www.epravda.com.ua/news/2020/07/31/663556/.](https://www.epravda.com.ua/news/2020/07/31/663556/) Дата останнього звернення: 07.11.2020 р.

7. Прибутковість виробництва зерна за 2019 рік впала майже втричі. Український клуб аграрного бізнесу. [Електронний ресурс]. Режим доступу: [http://ucab.ua/ua/pres\\_sluzhba/novosti/pributkovist\\_virobnitstva\\_zerna\\_za\\_2019\\_rik](http://ucab.ua/ua/pres_sluzhba/novosti/pributkovist_virobnitstva_zerna_za_2019_rik_vpala_mayzhe_vtrichi)  $\mu$ vpala mayzhe vtrichi. Дата останнього звернення: 07.11.2021р.

8. Машини для технології Strip-till. Агробізнес сьогодні. [Електронний ресурс]. Режим доступу: [http://agro-business.com.ua/agro/mekhanizatsiia](http://agro-business.com.ua/agro/mekhanizatsiia-apk/item/9965-mashyny-dlia-tekhnolohii-striptill.html)[apk/item/9965-mashyny-dlia-tekhnolohii-striptill.html.](http://agro-business.com.ua/agro/mekhanizatsiia-apk/item/9965-mashyny-dlia-tekhnolohii-striptill.html) Дата останнього звернення: 07.11.2021 р.

9. Пивовар П.В. Методологічні основи аналізу економічної ефективності використання машинно-тракторного парку / П.В. Пивовар // Вісн. ЖНАЕУ (економічні науки) – 2010. № 2 (27). – с. 42-51.

10. Аналіз використання машинно-тракторного парку. Економіка підприємств. [Електронний ресурс]. Режим доступу: [https://osvita.ua/vnz/reports/econom\\_pidpr/22302/.](https://osvita.ua/vnz/reports/econom_pidpr/22302/) Дата останнього звернення: 08.11.2020 р.

11. Руденко М.В. Вплив цифрових технологій на аграрне виробництво: методичний аспект / Вчені записки ТНУ імені В.І. Вернадського. Серія: Економіка і управління. Том 30 (69). № 6, 2019 р., с. 30 – 37.

DOI[: https://doi.org/10.32838/2523-4803/69-6-28](https://doi.org/10.32838/2523-4803/69-6-28)

12. John Deere. [Електронний ресурс]. Режим доступу: [https://www.deere.ua/uk/index.html.](https://www.deere.ua/uk/index.html) Дата останнього звернення: 01.12.2019 р.

13. Деркач, О. Цифрові технології у землеробстві: проблеми та перспективи / О. Деркач // Пропозиція. – 2019. – № 10. – С. 158–161. – Електрон. версія.

14. Механізовані польові роботи. Методика розрахунку, норми виробітку та витрати пального на збиранні сільськогосподарських культур / В.В. Вітвіцький, Н.М. Семененко, І.В. Лобастовий та ін.; за ред. В.В. Вітвіцького. – К.: УкрНДСагропром. Кн.2, 1997. – 274с.

15. Механізовані польові роботи. Методика розрахунку, норми виробітку та витрати пального на основний обробіток грунту / В.В. Вітвіцький, Н.М. Семененко, І.В. Лобастовий та ін.; За ред. В.В. Вітвіцького. – К.: УкрНДСагропром. Кн.4, 1996. – 655с.

16. Механізовані польові роботи. Методика розрахунку, норми виробітку та витрати пального на основний обробіток грунту / В.В. Вітвіцький, Н.М. Семененко, І.В. Лобастовий та ін.; За ред. В.В. Вітвіцького. – К.: УкрНДСагропром. Кн.3, 1996. – 480с.

17. Технологія Topsoil-Mapper. [Електронний ресурс]. Режим доступу: <https://www.topsoil-mapper.com/> . Дата останнього звернення 07.11.2021 р.

18. Довідник з охорони праці в сільському господарстві. За ред. С.Д. Лехмана. К.: Урожай, 1990, с. – 396.

# Додатки

Додаток 1

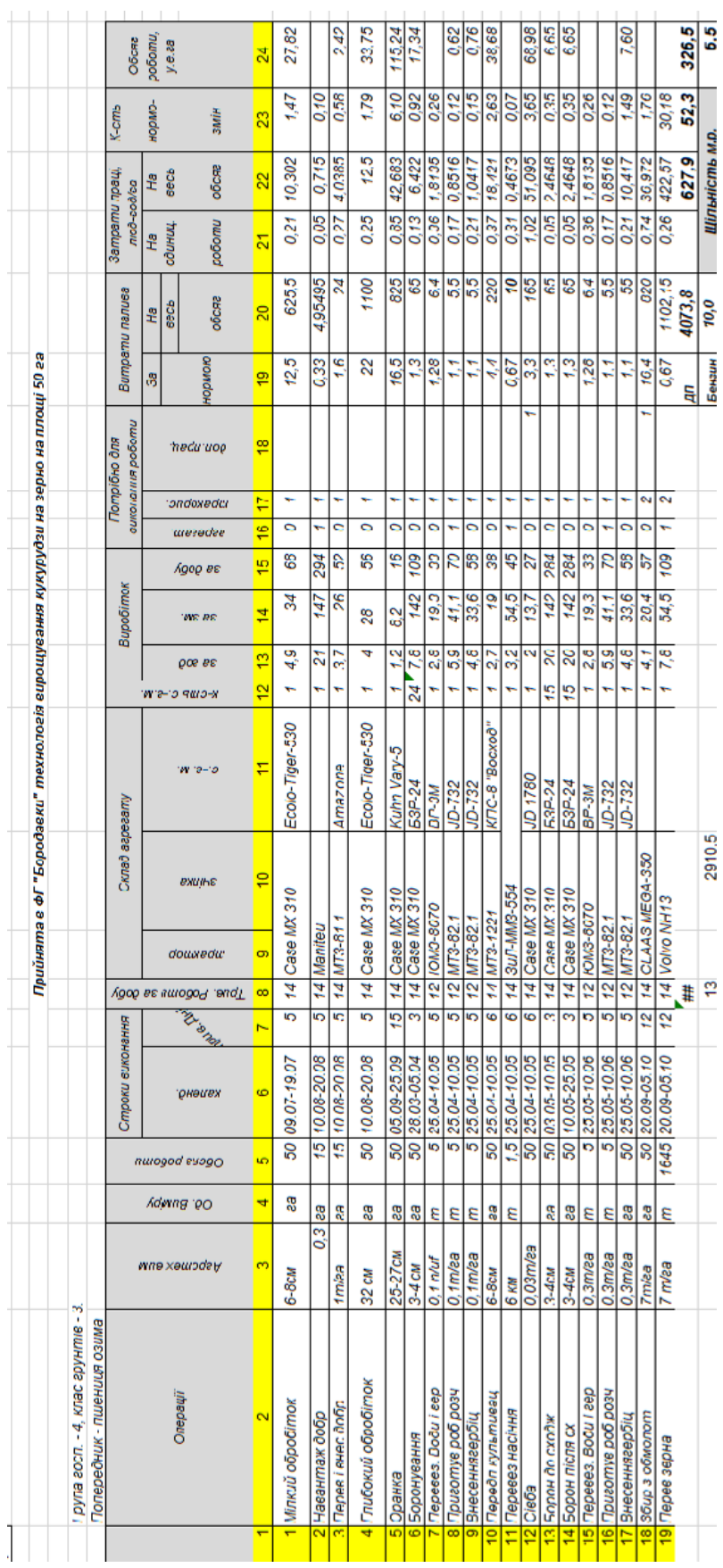

Додаток 2

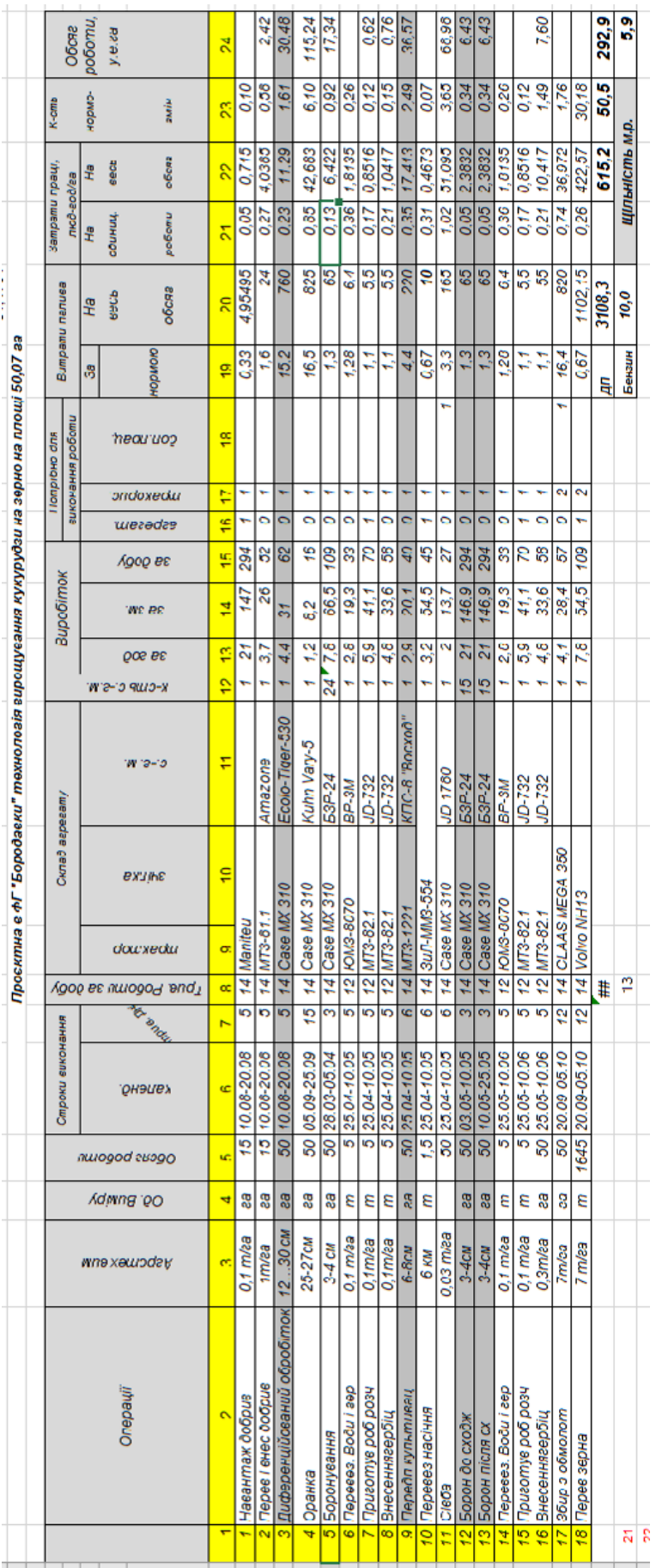